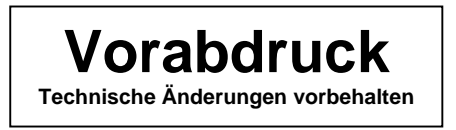

Produkt-Handbuch **ABB i-bus**® **EIB / KNX** 

**Schaltaktormodule für den Raum-Controller SA/M 2.6.1 ES/M 2.230.1 ES/M 2.24.1** 

Gebäude-Systemtechnik

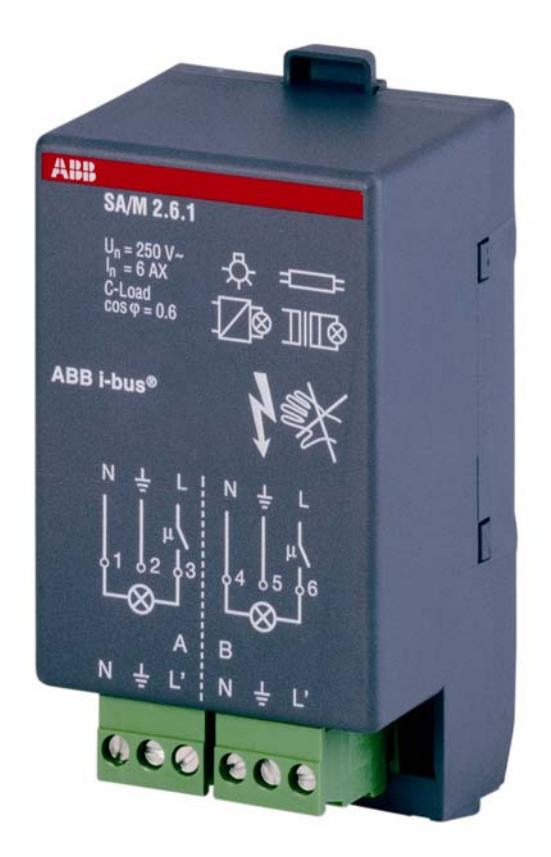

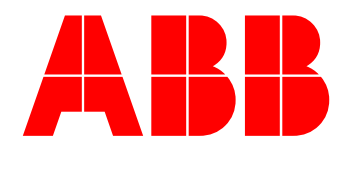

**Schaltaktormodul SA/M 2.6.1 Elektr. Schaltaktormodul ES/M 2.230.1 Elektr. Schaltaktormodul ES/M 2.24.1**

## **2CDG 110 002 R0011 2CDG 110 013 R0011 2CDG 110 014 R0011**

## **Inhalt** Seite

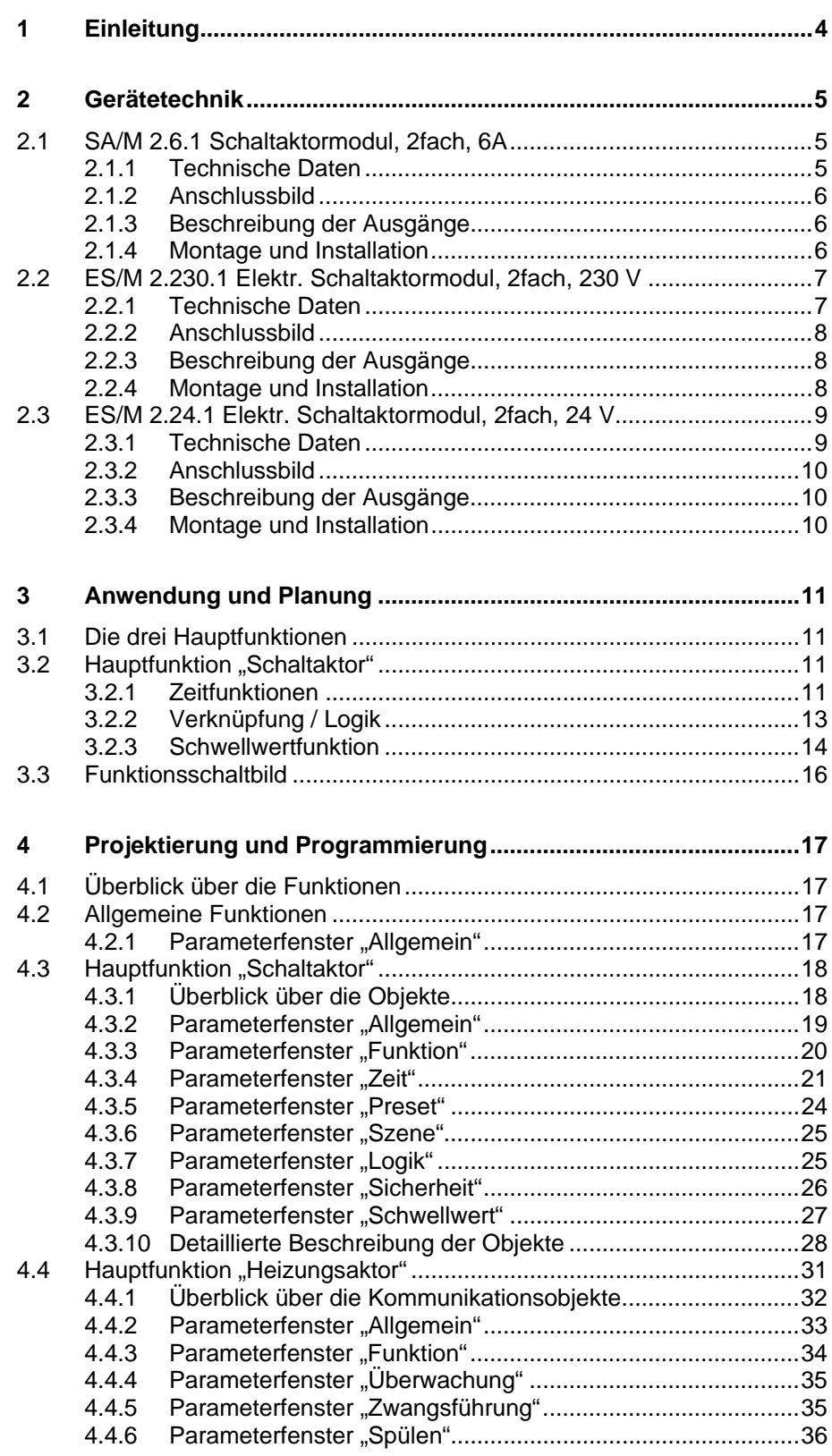

**Schaltaktormodul SA/M 2.6.1 Elektr. Schaltaktormodul ES/M 2.230.1 Elektr. Schaltaktormodul ES/M 2.24.1**

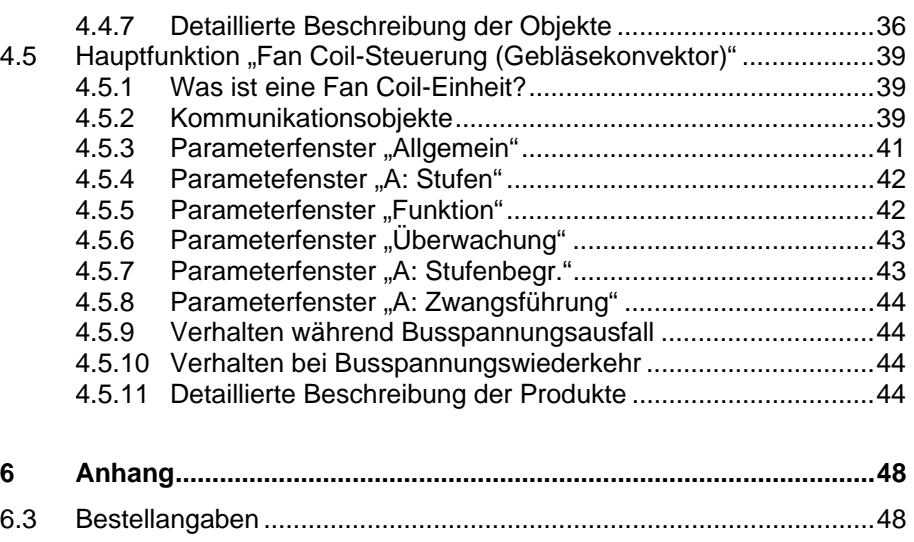

Dieses Handbuch beschreibt die Funktion des Schaltaktormoduls SA/M 2.6.1 und der elektronischen Schaltaktormodule ES/M 2.230.1 und ES/M 2.24.1 zum Betrieb im Raum-Controller-Grundgerät. Technische Änderungen und Irrtümer sind vorbehalten.

#### **Haftungsausschluss:**

Trotz Überprüfung des Inhalts dieser Druckschrift auf Übereinstimmung mit der Hardund Software können Abweichungen nicht vollkommen ausgeschlossen werden. Daher können wir hierfür keine Gewähr übernehmen. Notwendige Korrekturen fließen in neue Versionen des Handbuchs ein.

Bitte teilen Sie uns Verbesserungsvorschläge mit.

**Schaltaktormodul SA/M 2.6.1 Elektr. Schaltaktormodul ES/M 2.230.1 Elektr. Schaltaktormodul ES/M 2.24.1**

## **2CDG 110 002 R0011 2CDG 110 013 R0011 2CDG 110 014 R0011**

## <span id="page-3-0"></span>**1 Einleitung**

Das Schaltaktormodul SA/M 2.6.1 sowie die elektronischen Schaltaktormodule ES/M 2.230.1 und ES/M 2.24.1 werden in einen beliebigen Steckplatz des Raum-Controller-Grundgeräts RC/A 8.1 eingeschnappt. Sie dienen zum Ansteuern von schaltbaren Lasten, wie z.B.

- Beleuchtung
- Elektrothermische Ventilantriebe
- Fan-Coil-Units (Gebläsekonvektoren)
- Signaleinrichtungen

Das Raum-Controller-Grundgerät stellt die Verbindung zum Installationsbus ABB i-bus® EIB her.

Alle Module besitzen je zwei Ausgänge. Das Schaltaktormodul SA/M 2.6.1 schaltet über Relaisausgänge, während die elektronischen Schaltaktormodule über geräuschlose und verschleißfreie elektronische Halbleiterbauteile schalten.

SA/M 2.6.1 und ES/M 2.230.1 werden beim Einschnappen in das Grundgerät automatisch mit der Einspeisung verbunden. Das ES/M 2.24.1 wird über zwei Klemmen mit 24 V DC eingespeist.

Ausgangsseitig verfügen die Geräte über steckbare Schraubklemmen.

Die Umfangreiche Funktionalität wird durch Programmierung des Raum-Controller-Grundgeräts mit der EIB Tool Software (ETS) festgelegt. Sie ist für alle drei Geräte nahezu identisch.

**Schaltaktormodul SA/M 2.6.1 Elektr. Schaltaktormodul ES/M 2.230.1 Elektr. Schaltaktormodul ES/M 2.24.1**

## **2CDG 110 002 R0011 2CDG 110 013 R0011 2CDG 110 014 R0011**

## <span id="page-4-0"></span>**2 Gerätetechnik**

**2.1 SA/M 2.6.1 Schaltaktormodul, 2fach, 6A** 

> Das 2fach-Schaltaktormodul wird in einem beliebigen Steckplatz des Raum-Controller-Grundgeräts betrieben. Es schaltet mit Relaiskontakten zwei unabhängige Gruppen von elektrischen Verbrauchern, wie z.B. Leuchtmittel. Die Ausgänge zeichnen sich durch einen großen Schaltstrom aus.

Die Einspeisung sowie die interne Versorgung erfolgen über das Raum-Controller-Grundgerät. Sie werden beim Einschnappen automatisch kontaktiert.

## **2.1.1 Technische Daten**

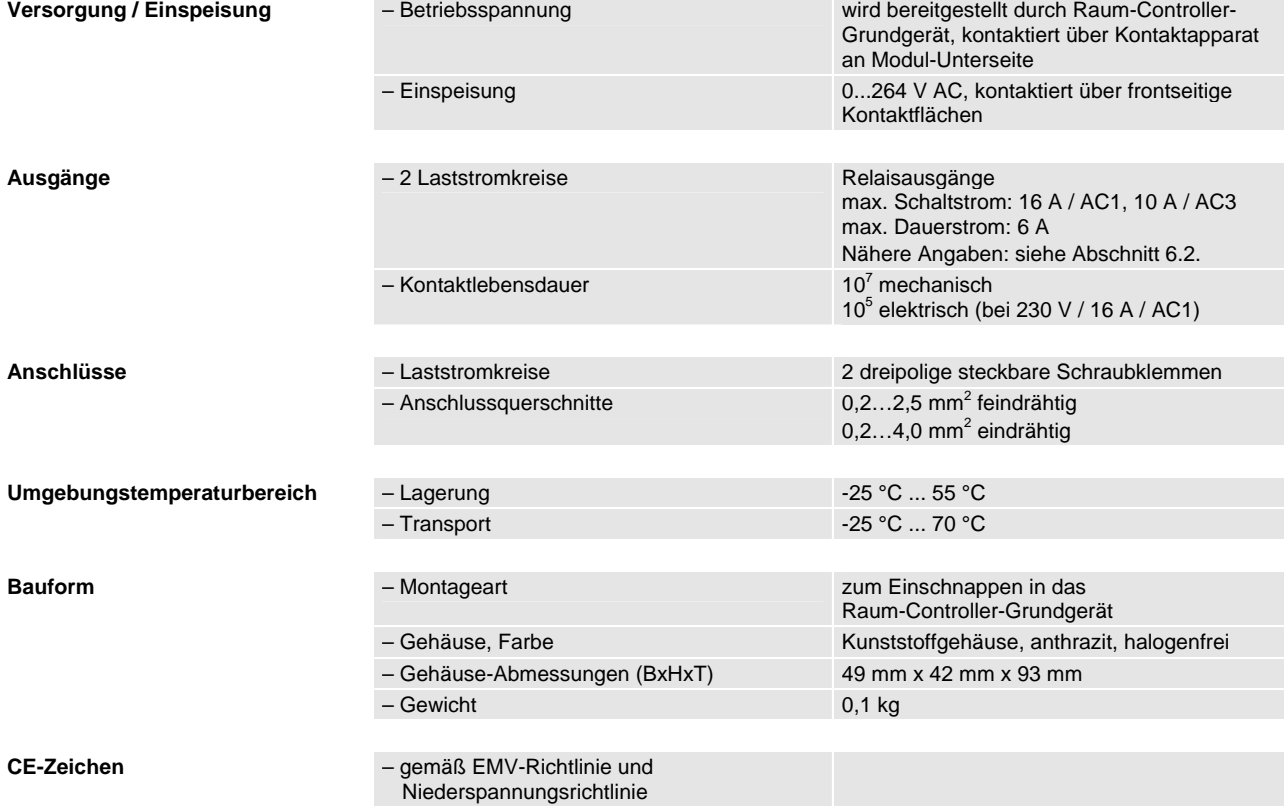

**Schaltaktormodul SA/M 2.6.1 Elektr. Schaltaktormodul ES/M 2.230.1 Elektr. Schaltaktormodul ES/M 2.24.1**

## **2CDG 110 002 R0011 2CDG 110 013 R0011 2CDG 110 014 R0011**

## <span id="page-5-0"></span>**2.1.2 Anschlussbild**

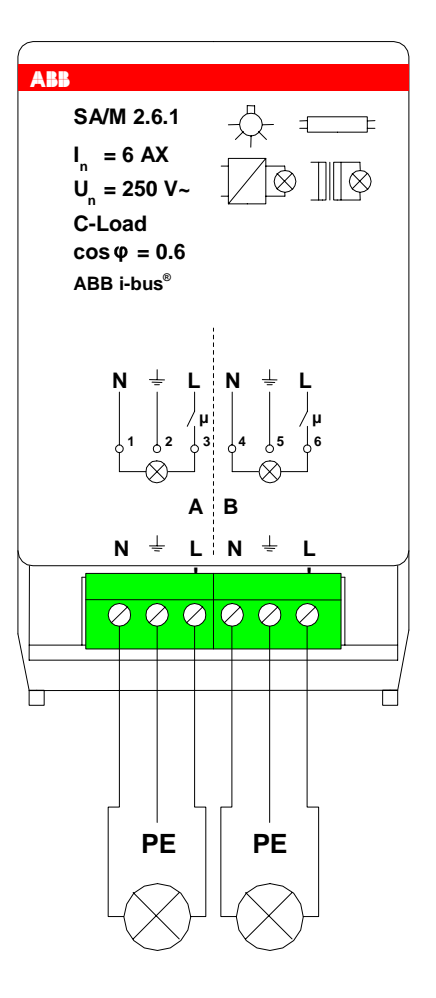

## **2.1.3 Beschreibung der Ausgänge**

Das Gerät besitzt zwei Relaisausgänge A und B. An Ausgang L' liegt die geschaltete Einspeisespannung an. Zum Auflegen des Schutzleiters ist PE aus dem Gerät herausgeführt.

## **2.1.4 Montage und Installation**

Das Gerät ist ausschließlich zum Betrieb im Raum-Controller-Grundgerät vorgesehen. Es kann in einen beliebigen Steckplatz eingeschnappt werden. Die Einbaulage ist beliebig.

<span id="page-6-0"></span>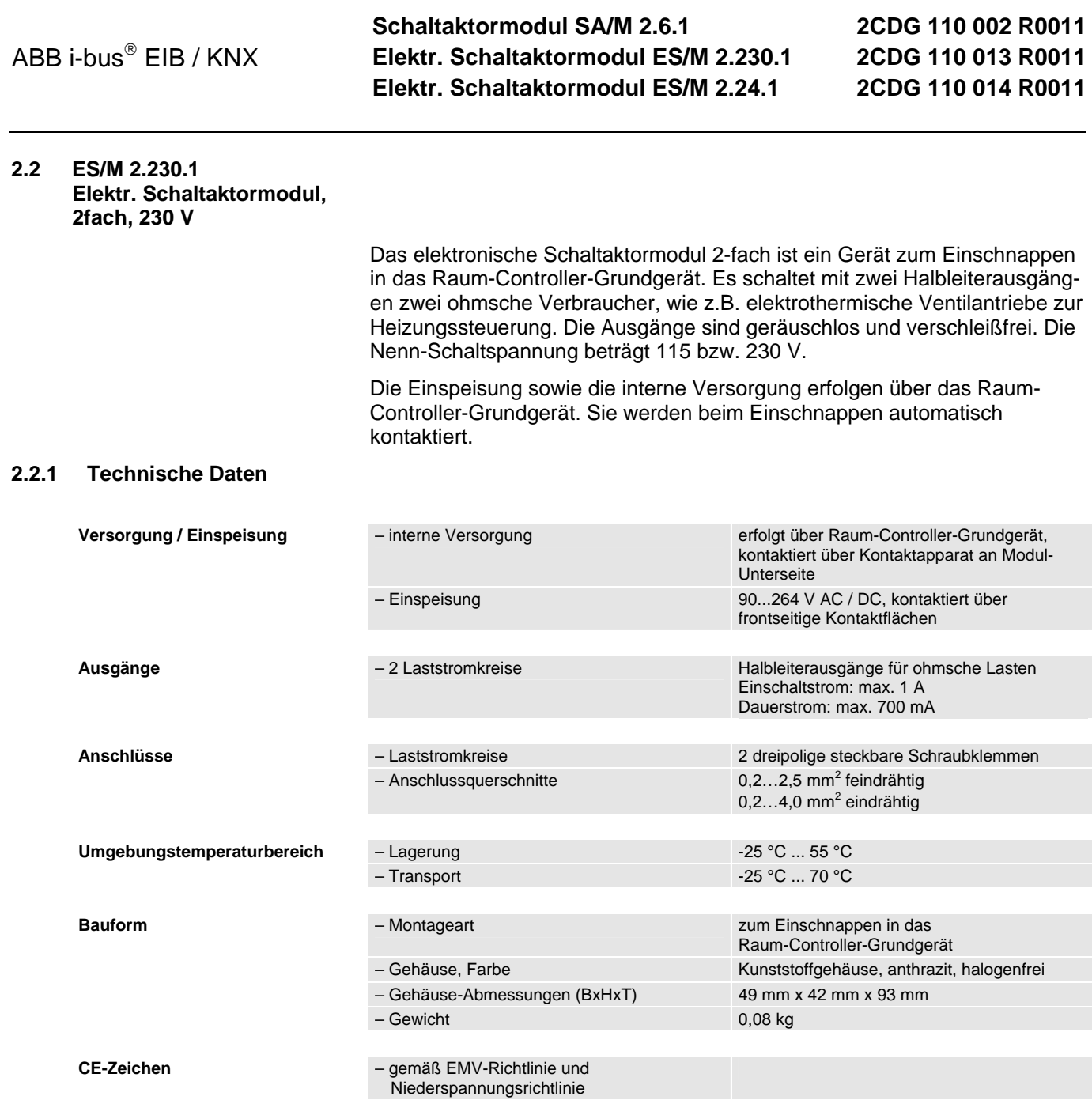

**Schaltaktormodul SA/M 2.6.1 Elektr. Schaltaktormodul ES/M 2.230.1 Elektr. Schaltaktormodul ES/M 2.24.1**

**2CDG 110 002 R0011 2CDG 110 013 R0011 2CDG 110 014 R0011**

## <span id="page-7-0"></span>**2.2.2 Anschlussbild**

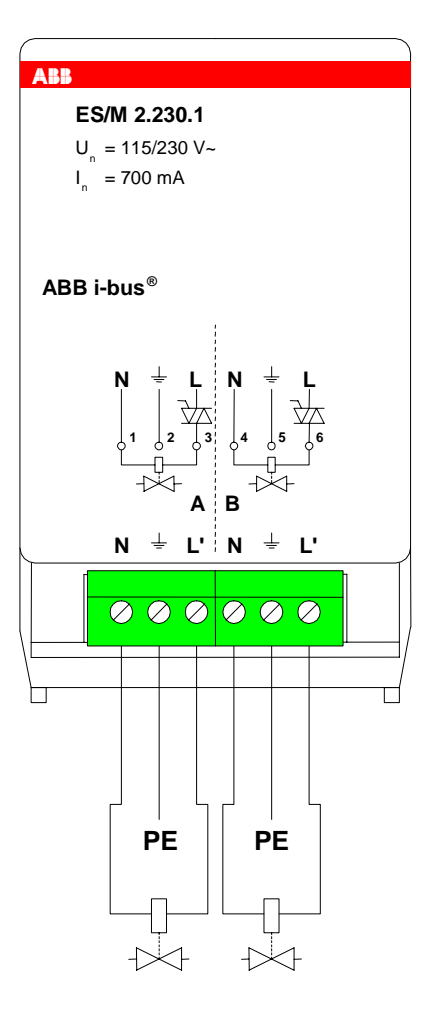

**2.2.3 Beschreibung der Ausgänge** 

> Das Gerät besitzt zwei Halbleiterausgänge A und B. An Ausgang L' liegt die geschaltete Einspeisespannung an . Zum Auflegen des Schutzleiters ist PE aus dem Gerät herausgeführt.

**2.2.4 Montage und Installation**

Das Gerät ist ausschließlich zum Betrieb im Raum-Controller-Grundgerät vorgesehen. Es kann in einen beliebigen Steckplatz eingeschnappt werden. Die Einbaulage ist beliebig.

<span id="page-8-0"></span>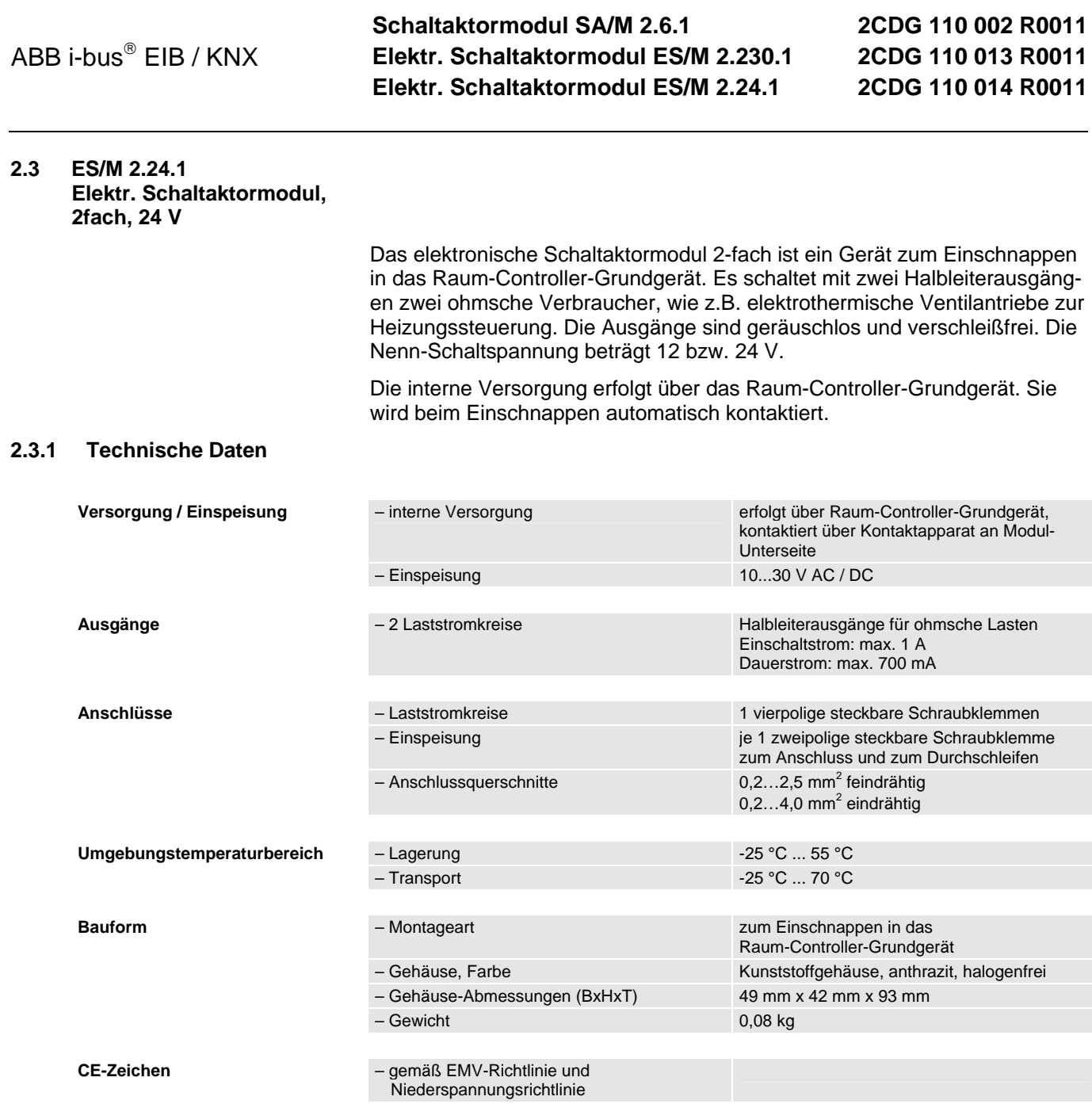

**Schaltaktormodul SA/M 2.6.1 Elektr. Schaltaktormodul ES/M 2.230.1 Elektr. Schaltaktormodul ES/M 2.24.1**

**2CDG 110 002 R0011 2CDG 110 013 R0011 2CDG 110 014 R0011**

## <span id="page-9-0"></span>**2.3.2 Anschlussbild**

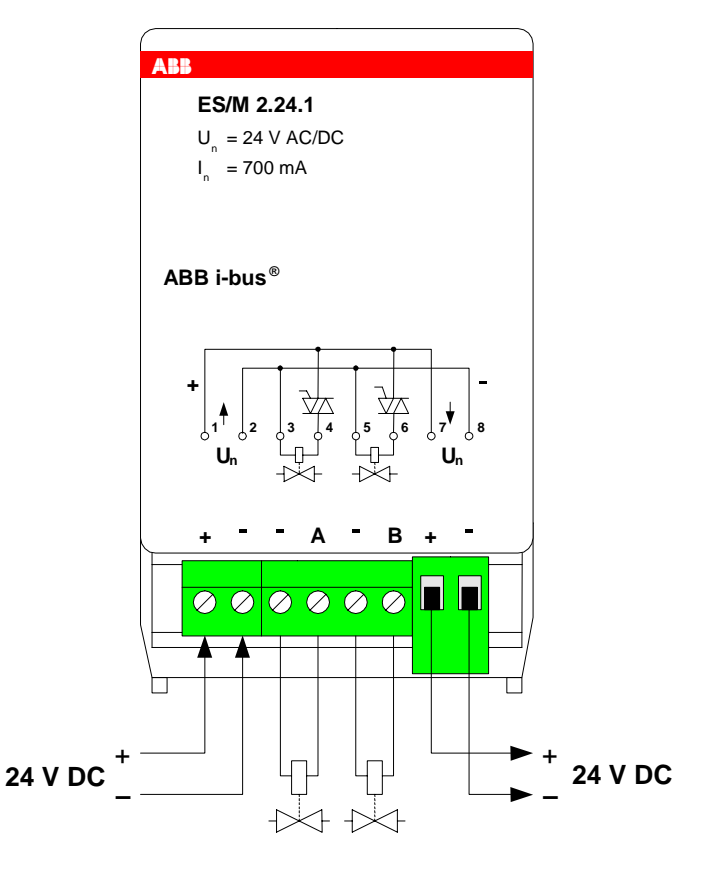

**2.3.3 Beschreibung der Ausgänge** 

Das Gerät besitzt zwei geschaltete Halbleiterausgänge A und B. Über die Klemmen "+" und "-" wird die Einspeisespannung eingespeist bzw. zum nächsten Modul durchgeschleift.

## **2.3.4 Montage und Installation**

Das Gerät ist ausschließlich zum Betrieb im Raum-Controller-Grundgerät vorgesehen. Es kann in einen beliebigen Steckplatz eingeschnappt werden. Die Einbaulage ist beliebig.

**Schaltaktormodul SA/M 2.6.1 Elektr. Schaltaktormodul ES/M 2.230.1 Elektr. Schaltaktormodul ES/M 2.24.1**

## **2CDG 110 002 R0011 2CDG 110 013 R0011 2CDG 110 014 R0011**

## <span id="page-10-0"></span>**3 Anwendung und Planung**

## **3.1 Die drei Hauptfunktionen**

Für jeden Ausgang kann zwischen drei Hauptfunktionen gewählt werden:

#### 1. **Schaltaktor**

Diese Funktion dient zum normalen Schalten, z.B. von Beleuchtung. Der Ausgang wird direkt über das Objekt "Schalten" gesteuert. Eine große Zahl von Zusatzfunktionen sind möglich.

## 2. **Heizungsaktor**

In dieser Funktion dient der Ausgang zur Steuerung von Heizungsventilen, z.B. in einer Einzelraum-Temperaturregelung. Ein Raumtemperaturregler sendet einen Stellwert, mit dem der Ausgang das Ventil ansteuert (z.B. als PWM- oder 2-punkt-Steuerung).

## 3. **Fan-Coil-Steuerung (Gebläsekonvektor)**

Diese Funktion dient zur Steuerung einer Fan-Coil-Einheit (deutsch: Gebläsekonvektor) zur Klimasteuerung eines Raumes, z.B. in einer Einzelraum-Temperaturregelung.

Der Stellwert des Raumtemperaturreglers steuert die Lüfterstufe und die Ventilstellung der Fan-Coil-Einheit. Daher sind zur Steuerung mehrere Ausgänge erforderlich, weshalb der Ausgang als "Master" über den Bus weitere Ausgänge ("Slaves") steuert. Der Ausgang selbst steuert die Lüfterstufe 1.

- **3.2 Hauptfunktion "Schaltaktor"**
- **3.2.1 Zeitfunktionen**

## **Treppenlichtfunktion**

Die Treppenlichtfunktion schaltet den Ausgang nach einer einstellbaren Zeit automatisch wieder aus.

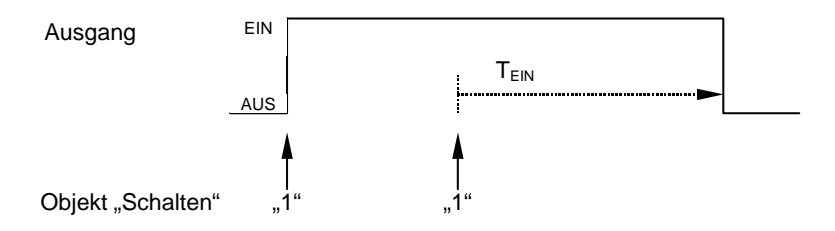

Nach Ablauf der Treppenlichtzeit  $T_{EN}$  schaltet der Ausgang aus. Bei jedem Telegramm "1" startet die Zeit neu ("Retriggerfunktion").

Eine **Warnfunktion** ermöglicht die rechtzeitige Warnung des Benutzers vor dem Ablauf der Treppenlichtzeit. Die Warnung kann über kurzes Aus-/ Einschalten des Ausgangs oder das Versenden eines Objekts erfolgen.

**Schaltaktormodul SA/M 2.6.1 Elektr. Schaltaktormodul ES/M 2.230.1 Elektr. Schaltaktormodul ES/M 2.24.1**

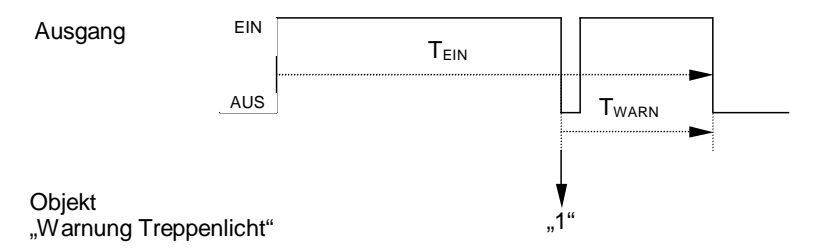

Für die Zeit "T<sub>WARN</sub>" vor Ablauf der Treppenlichtzeit "T<sub>EIN</sub>" wird der Ausgang kurz ausgeschaltet und das Objekt "Warnung Treppenlicht" versendet. Dadurch können z.B. Taster-LEDs zur Warnung blinken.

Über das **Pumpen** kann der Benutzer die Treppenlichtzeit den aktuellen Bedürfnissen anpassen, indem er den Taster mehrmals hintereinander betätigt. Die Maximaldauer des Treppenlichts ist in den Parametern einstellbar.

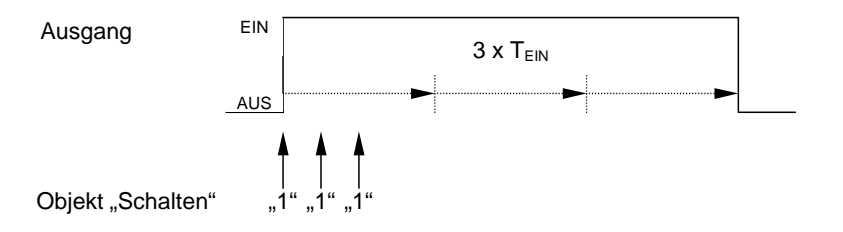

Empfängt das Gerät bei eingeschaltetem Treppenlicht einen weiteren Einschaltbefehl, wird die Treppenlichtzeit zur verbleibenden Zeit hinzuaddiert.

Anwendung: Lichtsteuerung in Treppenhäusern, Überwachung von **Telegrammen** 

## **Ein-/Ausschaltverzögerung**

Die Ein-/Ausschaltverzögerung verzögert das Einschalten oder das Ausschalten des Ausgangs.

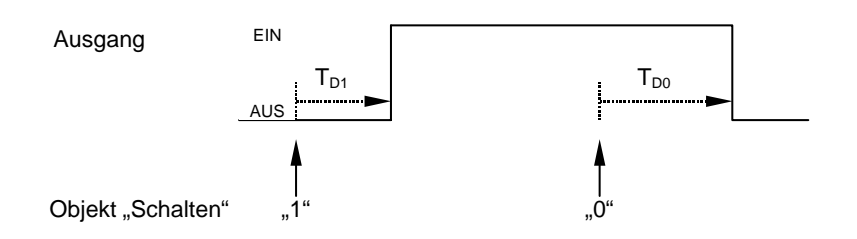

Nach einem Schaltbefehl startet die Verzögerungszeit  $T_{D1}$  bzw.  $T_{D0}$ , nach deren Ablauf der Ausgang den Schaltbefehl ausführt.

Hinweis: Empfängt das Gerät während der Einschaltverzögerungszeit T<sub>D1</sub> einen Ausschaltbefehl, wird der Einschaltbefehl verworfen.

Anwendung: z.B. dynamische Lichtszene, in der Leuchten nacheinander zugeschaltet werden

<span id="page-12-0"></span>**Schaltaktormodul SA/M 2.6.1 Elektr. Schaltaktormodul ES/M 2.230.1 Elektr. Schaltaktormodul ES/M 2.24.1**

## **2CDG 110 002 R0011 2CDG 110 013 R0011 2CDG 110 014 R0011**

#### **Blinken**

Der Ausgang kann blinken, indem der Ausgang periodisch ein- und ausschaltet.

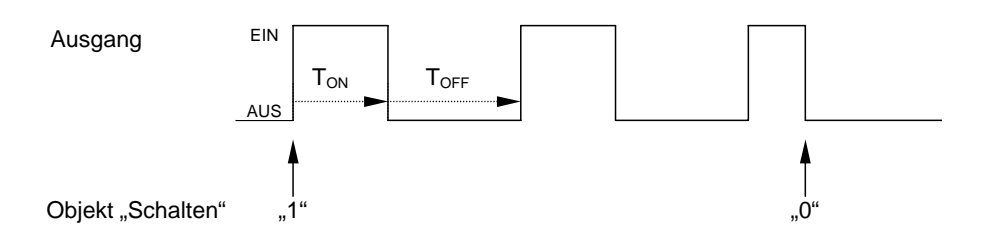

Die Einschaltzeit ( $T_{ON}$ ) und Ausschaltzeit ( $T_{OFF}$ ) während des Blinkens ist parametrierbar.

Hinweis: Bitte beachten Sie, dass beim Schaltaktor SA/M 2.6.1 die maximale Zahl der Schaltspiele begrenzt ist. Beim elektronischen Aktor ist die Zahl der Schaltspiele unbegrenzt.

## **3.2.2 Verknüpfung / Logik**

Durch die Funktion "Verknüpfung / Logik" ist es ermöglich, das Schalten des Ausgangs mit bestimmten Bedingungen zu verknüpfen. Es sind zwei Verküpfungsobjekte verfügbar:

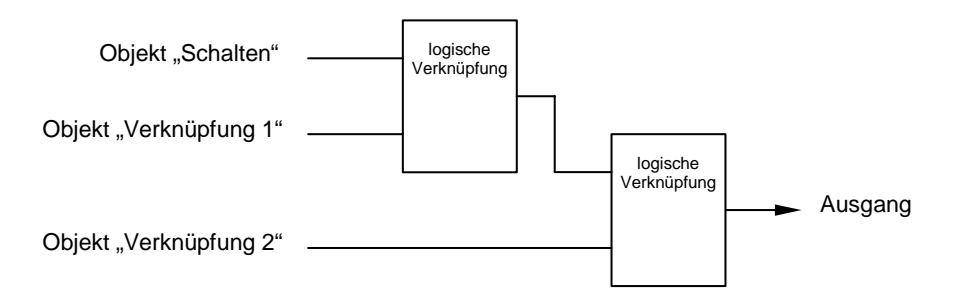

Zuerst wird das Objekt "Schalten" mit dem Objekt "Verknüpfung 1" ausgewertet. Das Ergebnis hieraus wird mit Objekt "Verknüpfung 2" verknüpft.

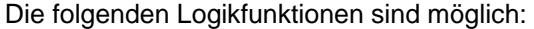

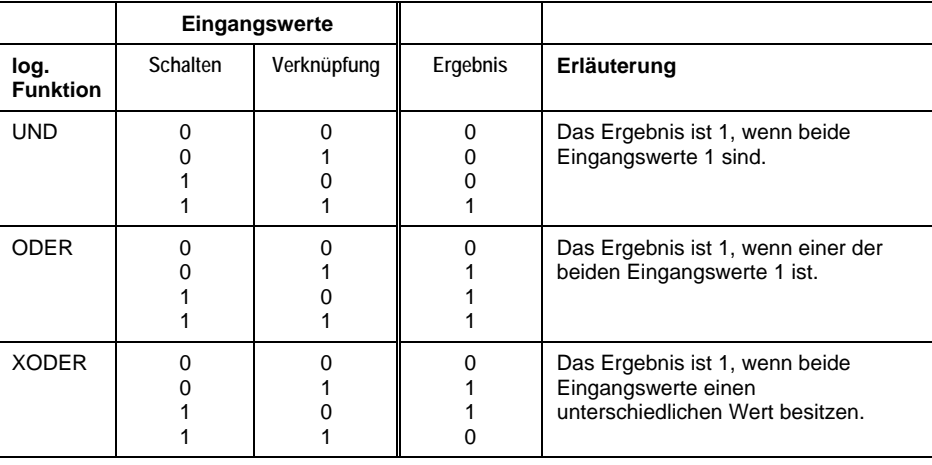

## <span id="page-13-0"></span>**Schaltaktormodul SA/M 2.6.1 Elektr. Schaltaktormodul ES/M 2.230.1 Elektr. Schaltaktormodul ES/M 2.24.1**

## **2CDG 110 002 R0011 2CDG 110 013 R0011 2CDG 110 014 R0011**

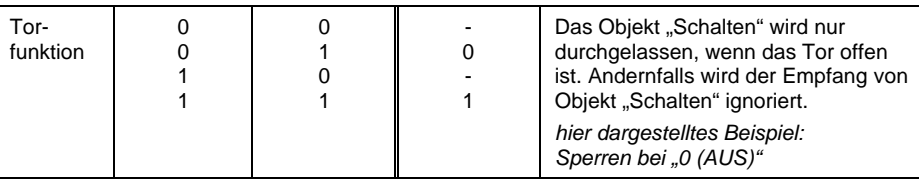

Die Logikfunktion wird bei jedem Empfang eines Objektwertes neu berechnet.

Beispiel: Die Torfunktion ist parametriert mit "Sperren bei ,0 (AUS)". Das Verknüpfungsobjekt hat den Wert "0". Das Objekt "Schalten" empfängt den Wert "1"  $\rightarrow$  keine Reaktion. Verknüpfungsobjekt empfängt den Wert "1"  $\rightarrow$  der Wert "1" von Objekt "Schalten" wird durchgelassen und der Ausgang wird demnach sofort eingeschaltet.

Anwendung: Das Schalten von Beleuchtung sperren. Beleuchtung nur unter bestimmten Bedingungen einschalten.

## **3.2.3 Schwellwertfunktion**

Die Schellwertfunktion beobachtet einen 1-Byte- oder 2-Byte-Wert. Sobald dieser einen Schwellwert über- oder unterschreitet, kann der Ausgang geschaltet werden. Die Schwellwerte können als Hysteresewerte aufgefasst werden:

## **Schwellwerte sind Hysteresewerte**

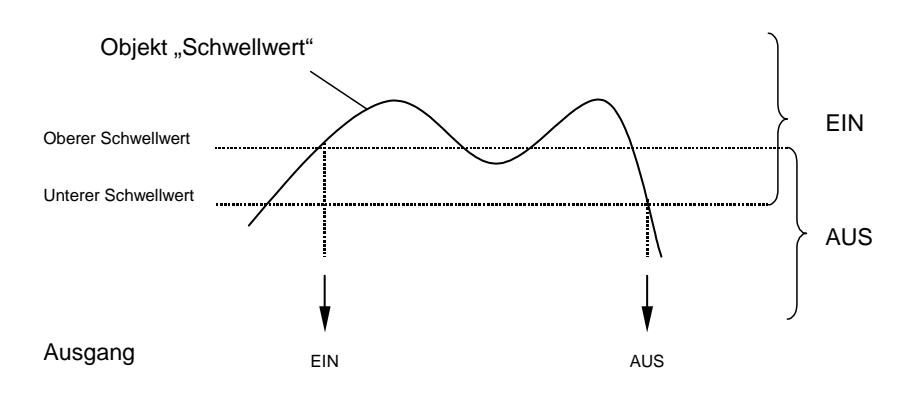

Bei Überschreitung des oberen Schwellwerts und bei Unterschreitung des unteren Schwellwerts wird der Ausgang geschaltet.

**Schaltaktormodul SA/M 2.6.1 Elektr. Schaltaktormodul ES/M 2.230.1 Elektr. Schaltaktormodul ES/M 2.24.1**

## **2CDG 110 002 R0011 2CDG 110 013 R0011 2CDG 110 014 R0011**

## **Schwellwerte sind keine Hysteresewerte**

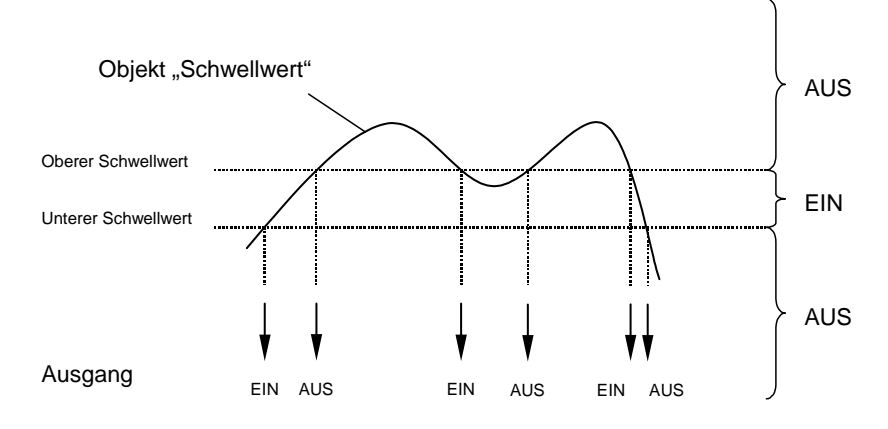

Bei Über- oder Unterschreitung eines beliebigen Schwellwerts wird der Ausgang geschaltet.

Hinweis: Wenn das Objekt "Schwellwert" einen Wert empfängt, der gegenüber dem alten Wert keinen der Schwellwerte über- oder unterschreitet, wird keine Schalthandlung ausgelöst.

## <span id="page-15-0"></span>**3.3 Funktionsschaltbild**

Die folgende Abbildung zeigt, in welcher Reihenfolge die Funktionen abgearbeitet werden:

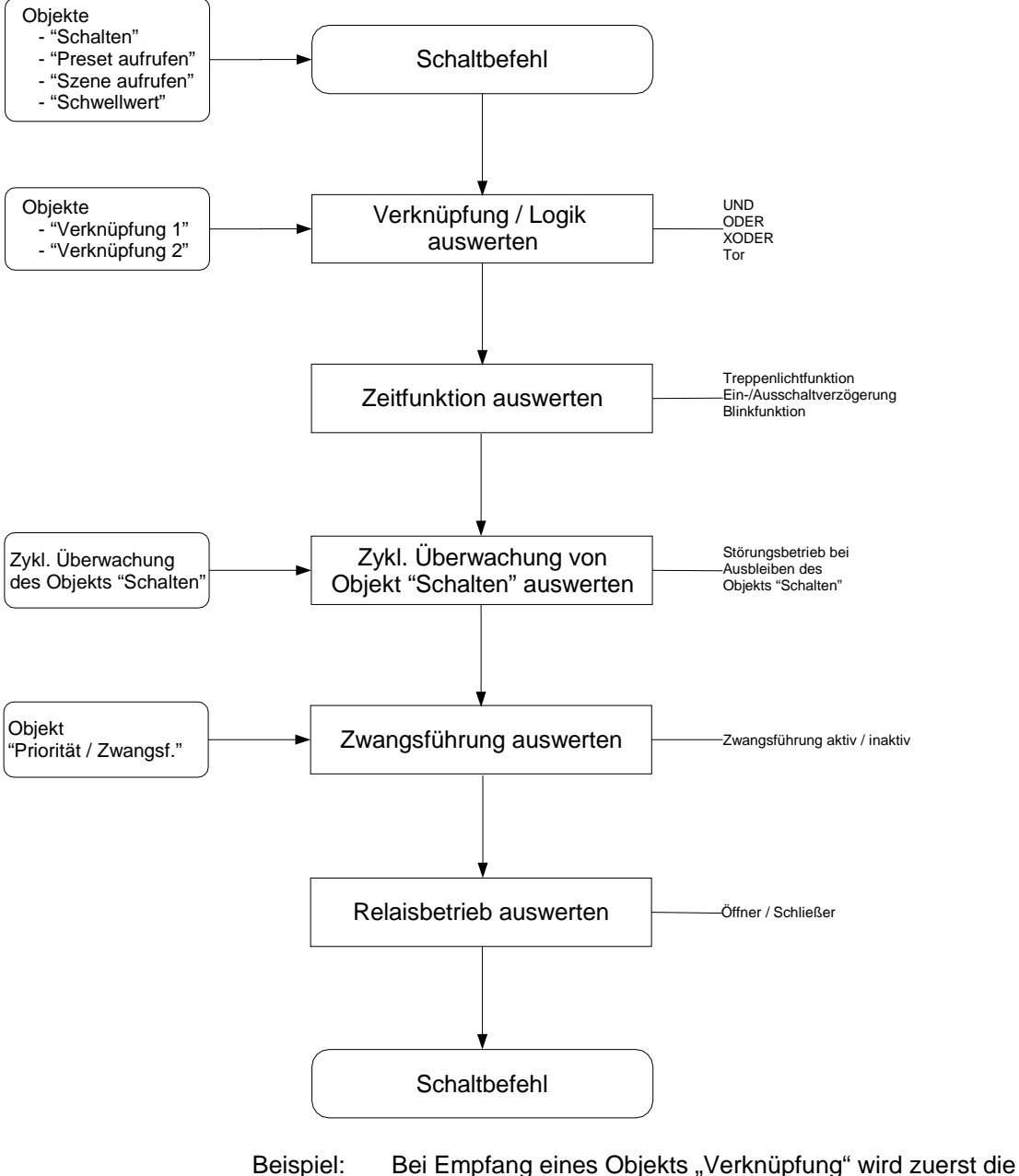

Verknüpfungslogik ausgewertet. Das Ergebnis hieraus wird von der Zeitfunktion analysiert; bei aktiver Treppenlichtfunktion kann das ein Einschalten des Treppenlichts zur Folge haben.

Die höchste Priorität im Ablauf hat die Zwangsführung, weil sie von allen Funktionen als letztes ausgewertet wird.

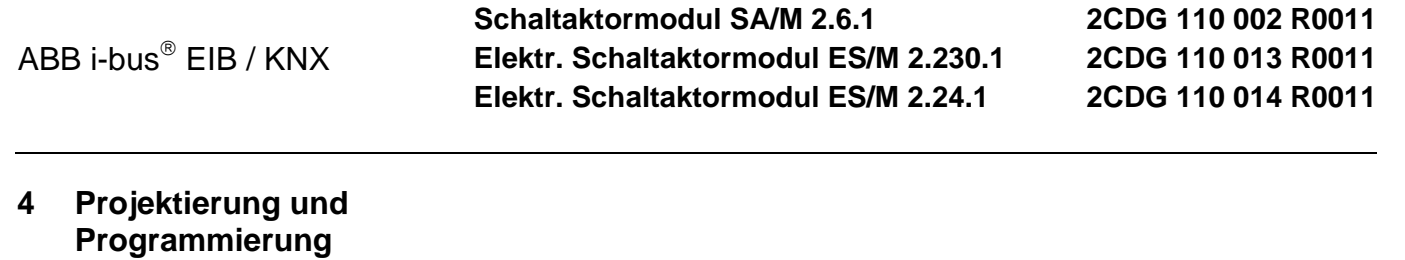

**4.1 Überblick über die Funktionen** 

> Der Raum-Controller besitzt ein einziges Anwendungsprogramm "Raum-Controller modular, 8f/1", über das die Gerätefunktion eingestellt wird. Die Programmierung erfordert die EIB Tool Software ETS2 **V1.2a** oder höher.

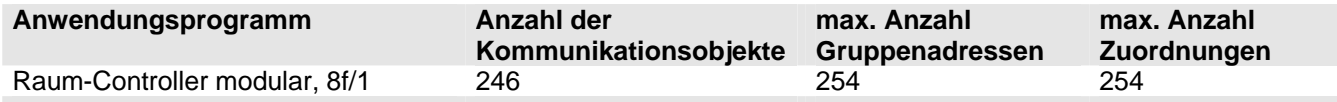

## **4.2 Allgemeine Funktionen**

**4.2.1 Parameterfenster "Allgemein"**

> In diesem Parameterfenster können allgemeine Einstellungen vorgenommen werden, wie das Verhalten während/nach Busspannungsausfall und die Funktion der Rückmeldung.

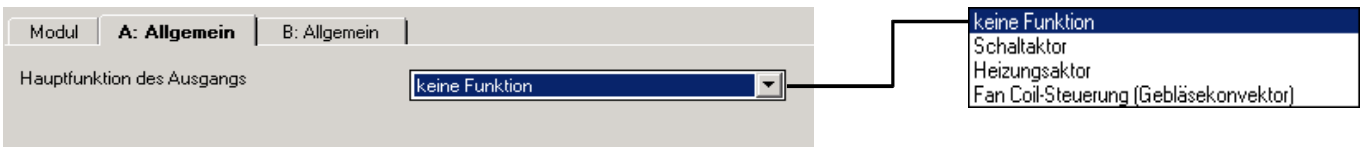

## **Parameter "Hauptfunktion des Ausgangs"**

Hier kann die Funktion des Ausgangs gewählt werden. Wählbar sind "Schaltaktor", "Heizungsaktor" und "Fan Coil-Steuerung".

Die weiteren Parameter sind abhängig von der gewählten Hauptfunktion.

**Schaltaktormodul SA/M 2.6.1 Elektr. Schaltaktormodul ES/M 2.230.1 Elektr. Schaltaktormodul ES/M 2.24.1**

## <span id="page-17-0"></span>**4.3 Hauptfunktion "Schaltaktor"**

## **4.3.1 Überblick über die Objekte**

## **Allgemeine Objekte**

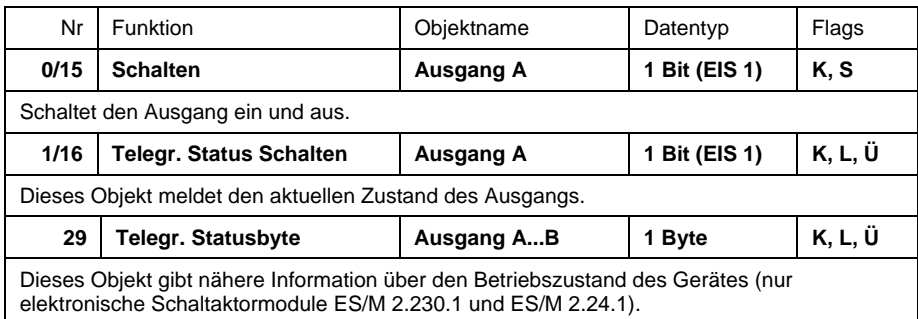

## Zusatzfunktion "Zeitfunktion, Treppenhauslicht, Blinken"

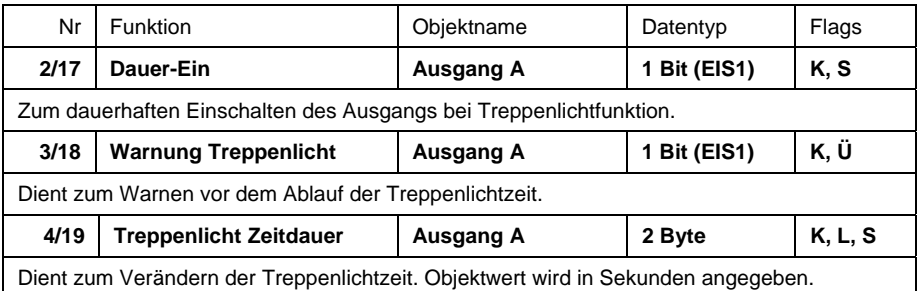

## **Zusatzfunktion "Preset"**

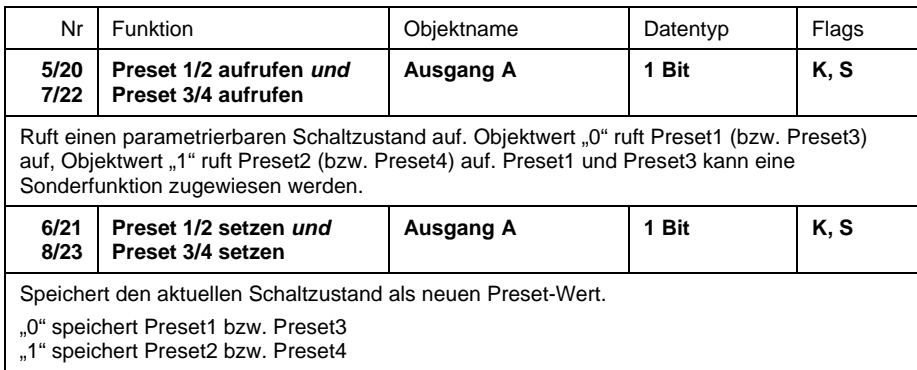

## **Zusatzfunktion "Szene (8 Bit)"**

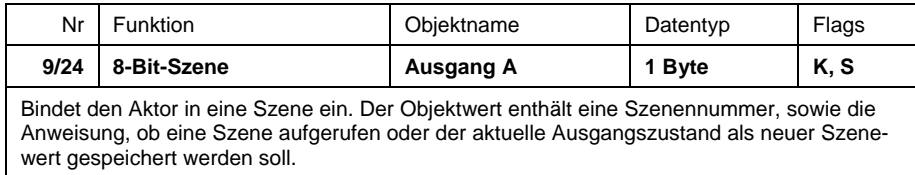

## <span id="page-18-0"></span>**Schaltaktormodul SA/M 2.6.1 Elektr. Schaltaktormodul ES/M 2.230.1 Elektr. Schaltaktormodul ES/M 2.24.1**

## **2CDG 110 002 R0011 2CDG 110 013 R0011 2CDG 110 014 R0011**

## **Zusatzfunktion "Verknüpfung/Logik"**

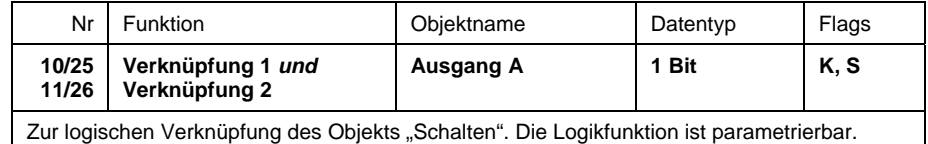

## **Zusatzfunktion "Priorität/Zwangsführung, Zyklische Überwachung"**

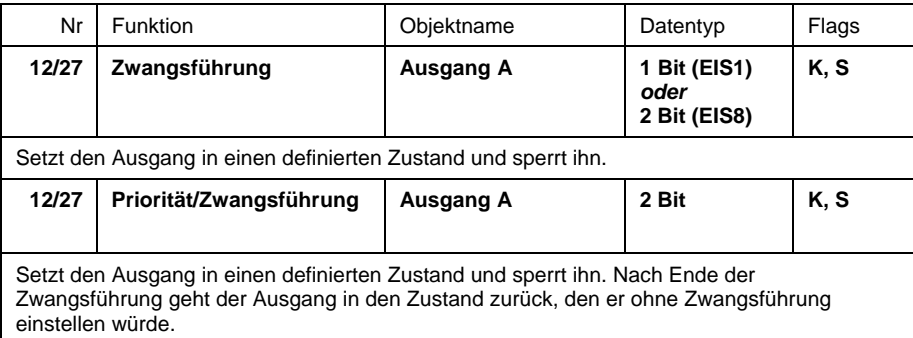

#### **Zusatzfunktion "Schwellwert"**

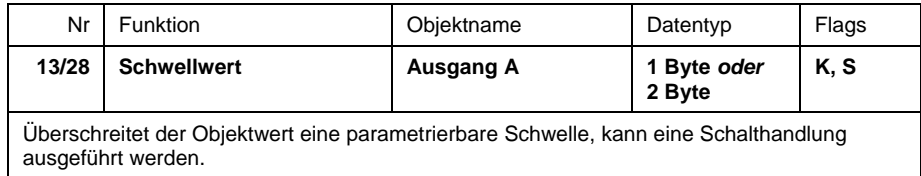

#### **4.3.2 Parameterfenster "Allgemein"**

In diesem Fenster können allgemeine Einstellungen vorgenommen werden.

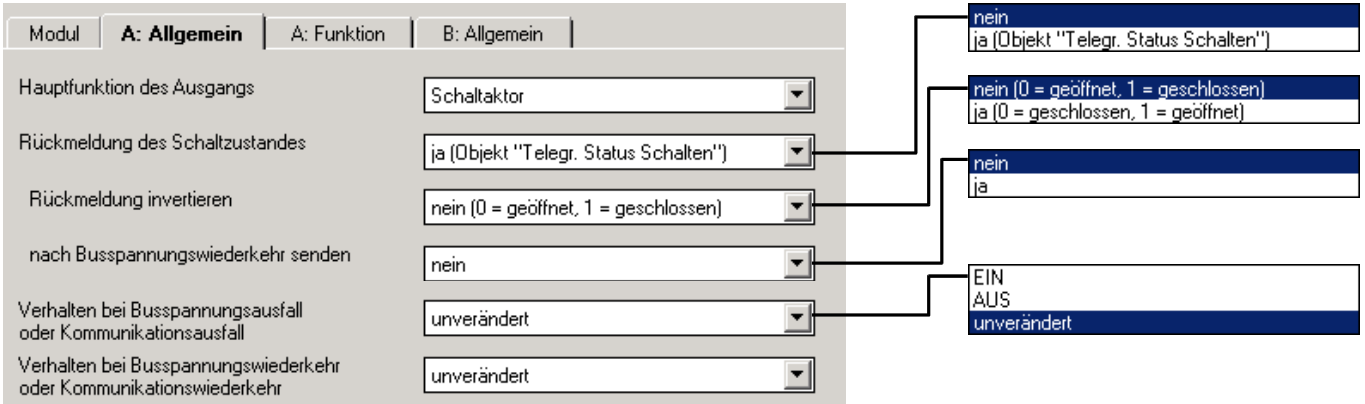

#### Parameter "Rückmeldung des Schaltzustandes"

Mit diesem Parameter wird das Objekt "Telegr. Status Schalten" freigegeben. Es dient zur Rückmeldung des aktuellen Schaltzustandes auf den Bus.

#### Parameter "Rückmeldung invertieren"

Dieser Parameter ist sichtbar, wenn die *"Rückmeldung des Schaltzustan*des" erfolgt. Wird hier "ja" eingeben, sendet das Rückmeldeobjekt "1" bei offenem Relaiskontakt und "0" bei geschlossenem Relaiskontakt. Dies kann

<span id="page-19-0"></span>**Schaltaktormodul SA/M 2.6.1 Elektr. Schaltaktormodul ES/M 2.230.1 Elektr. Schaltaktormodul ES/M 2.24.1**

## **2CDG 110 002 R0011 2CDG 110 013 R0011 2CDG 110 014 R0011**

beispielsweise bei Betrieb als Öffner sinnvoll sein, um bei einem EIN-Befehl als Rückmeldung den Telegrammwert "1" zu erhalten.

## Parameter "nach Busspannungswiederkehr senden"

Dieser Parameter ist sichtbar, wenn eine *"Rückmeldung des Schaltzustandes"* erfolgt. Hier ist einstellbar, ob der Schaltzustand nach Busspannungswiederkehr auf dem Bus aktualisiert wird. Die Aktualisierung erfolgt im Anschluss an die Sendeverzögerungszeit des Raum-Controllers.

#### Parameter "Verhalten bei Busspannungsausfall oder **Kommunikationsausfall"**

Über diesen Parameter kann der Ausgang bei Busspannungs- oder Kommunikationsausfall einen definierten Zustand annehmen.

Das Ereignis "Kommunikationsausfall" tritt ein, wenn das zentrale Objekt "Kommunikationsüberwachung" des Raum-Controllers über eine parametrierbare Zeit kein Tele-gramm empfängt. Die Funktion ist nur relevant, wenn sie für das Gerät freigegeben wurde.

Mit dem Parameter kann vorgegeben werden, ob der Ausgang "EIN" oder "AUS" schaltet. Weiterhin kann bei Einstellung "unverändert (interne Funktion bleibt erhalten)" die Kontaktstellung unverändert bleiben. In diesem Fall ist der Ausgang weiterhin bedienbar, z.B. über Taster, die an Binäreingänge desselben Geräts angeschlossen sind.

## Parameter "Verhalten bei Busspannungswiederkehr oder **Kommunikationswiederkehr"**

Mit diesem Parameter kann der Ausgang bei Wiederkehr der Busspannung oder der Kommunikation definiert "EIN" oder "AUS" geschaltet werden. Bei der Einstellung "unverändert" verändert sich der Zustand des Ausgangs nicht.

Bei Busspannungswiederkehr wird der Ausgang nach Ablauf der parametrierten Initialisierungszeit des Raum-Controllers eingestellt.

#### **4.3.3 Parameterfenster "Funktion"**

In diesem Parameterfenster werden grundsätzliche Einstellungen zur Funktion eines Ausgangs vorgenommen. Weiterhin können Zusatzfunktionen freigeschaltet werden.

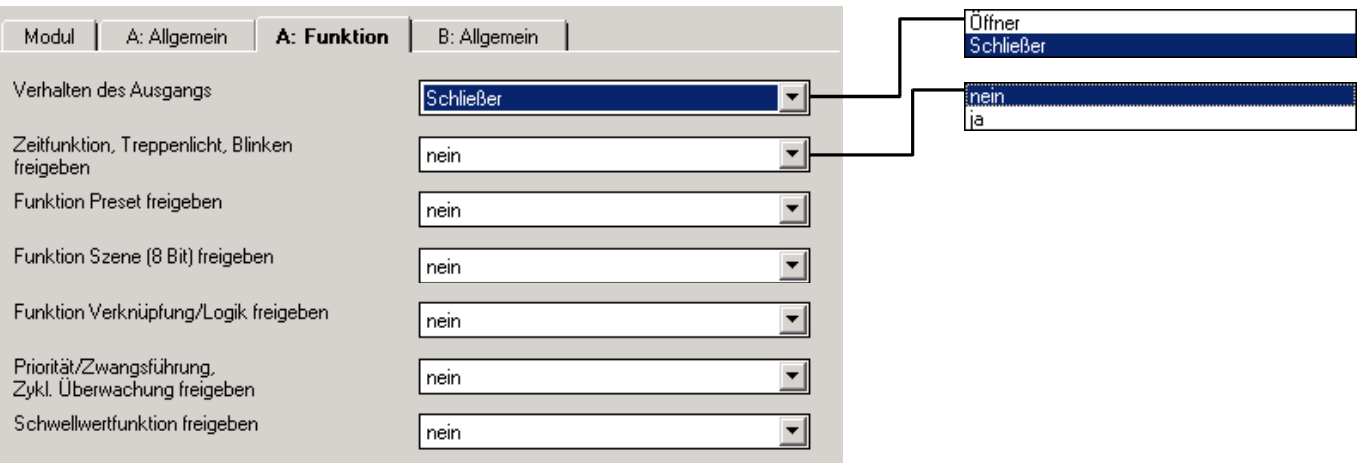

## **Parameter "Verhalten des Ausgangs"**

Mit diesem Parameter kann eingestellt werden, ob der Ausgang als "Öffner" oder "Schließer" arbeitet.

<span id="page-20-0"></span>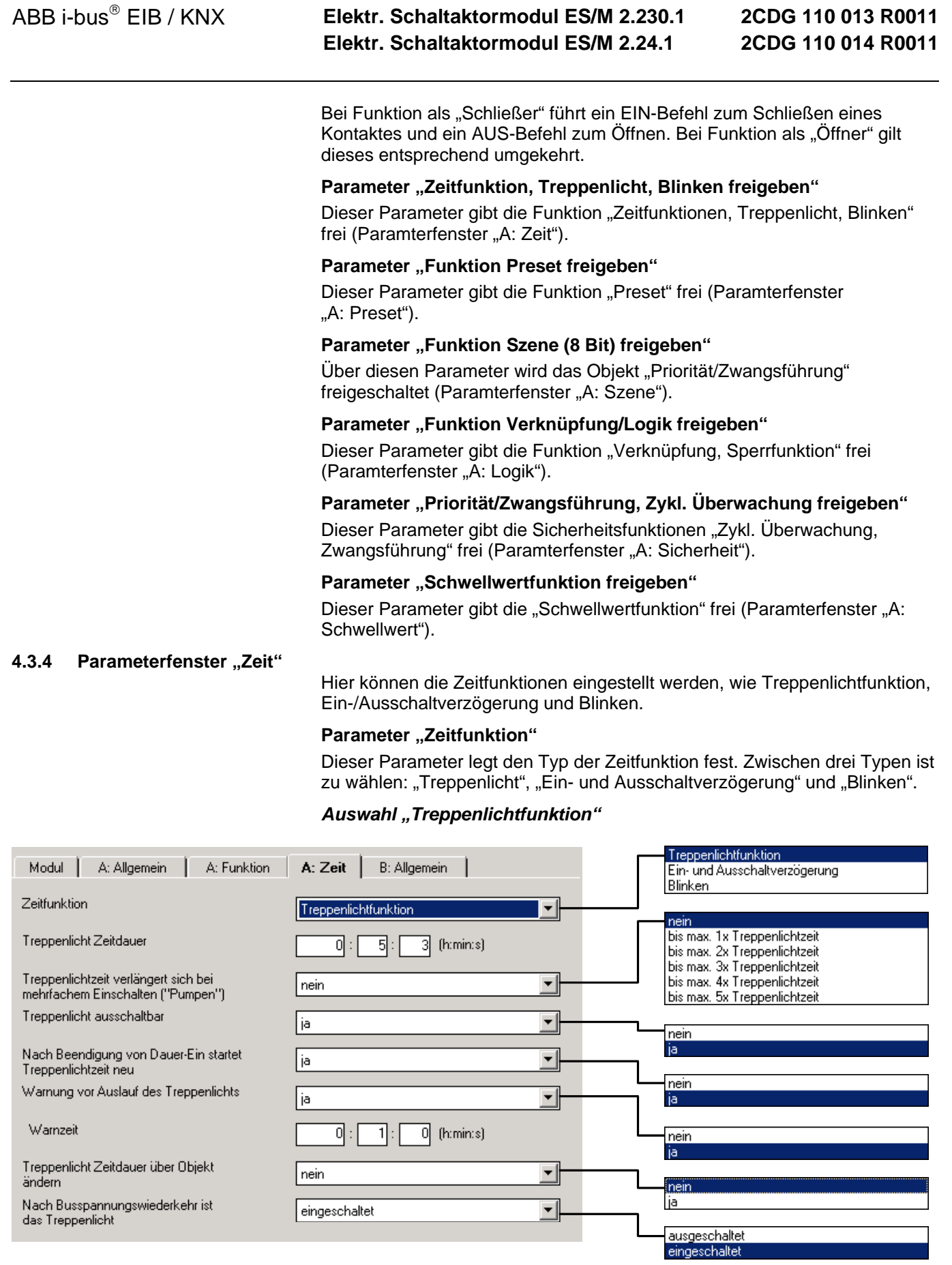

**Schaltaktormodul SA/M 2.6.1** 

**2CDG 110 002 R0011**

## <span id="page-21-0"></span>**Schaltaktormodul SA/M 2.6.1 Elektr. Schaltaktormodul ES/M 2.230.1 Elektr. Schaltaktormodul ES/M 2.24.1**

## **2CDG 110 002 R0011 2CDG 110 013 R0011 2CDG 110 014 R0011**

Das Treppenlicht wird über ein Einschalttelegramm eingeschaltet. Beim Einschalten startet die Treppenlichtzeit. Bei Ablauf der Treppenlichtzeit wird ausgeschaltet.

## **Parameter "Treppenlicht Zeitdauer"**

Die Einschaltdauer legt fest, wie lange das Treppenlicht nach einem EIN-Befehl eingeschaltet ist.

## Parameter "Treppenlichtzeit verlängert sich bei mehrfachem **Einschalten (, Pumpen')**"

Wird während der Treppenlichtzeit ein weiteres Einschalttelegramm empfangen, kann sich die verbleibende Treppenlichtzeit um eine weitere Treppenlicht-Zeitdauer verlängern. Die Maximalzeit kann in diesem Parameter eingestellt werden.

Bei Einstellung "nein" wird bei Empfang eines Einschalttelegramms die Treppenlichtzeit zurückgesetzt ("Retriggerfunktion").

## Parameter "Treppenlicht ausschaltbar"

Hier kann eingestellt werden, ob das Treppenlicht durch ein Ausschalttelegramm vorzeitig ausgeschaltet wird ("ja") oder ob das Ausschalttelegramm während der Treppenlichtzeit ignoriert wird ("nein").

Hinweis: Bei Parameterwert "ja" kann das Treppenlicht auch über folgende andere Objekte ausgeschaltet werden, sofern diese ein Ausschalten bewirken: "Verknüpfung", "Preset", "Lichtszene", "Sperren", "Dauer-EIN", "Zwangsführung".

#### **Parameter**

## **"Nach Beendigung von Dauer-Ein startet Treppenlichtzeit neu"**

Hier wird eingestellt, wie der Ausgang bei Empfang des Telegrammwerts "0" auf dem Objekt "Dauer-Ein" eingestellt. Der Ausgang kann sofort ausschalten ("nein") oder noch für die Treppenlichtzeit eingeschaltet bleiben.

## Parameter "Warnung vor Auslauf des Treppenlichts"

Der Benutzer kann vor Auslauf der Treppenlichtzeit für die Dauer der "Warnzeit" gewarnt werden. Die Warnzeit ist in der Treppenlichtzeit enthalten.

Es gibt zwei Möglichkeiten zur Warnung: Die eine besteht darin, das Objekt "Warnung Treppenlicht" auf "1" zu setzen. Die andere Möglichkeit schaltet den Ausgang sehr kurz aus und wieder ein. Beide Möglichkeiten können zusammen oder getrennt voneinander eingesetzt werden.

#### **Parameter "Warnzeit"**

In diesem Parameter wird die o.g. Warnzeit eingestellt.

## Parameter "Treppenlicht Zeitdauer über Objekt ändern"

Über diesen Parameter wird das Objekt "Treppenlicht Zeitdauer" freigeschaltet. Es erlaubt die Änderung der Treppenlichtzeit über den Bus.

## Parameter "Nach Spannungswiederkehr ist das Treppenlicht"

Hier kann eingestellt werden, ob das Treppenhauslicht nach Wiederkehr der Busspannung oder Versorgungsspannung am Raum-Controller "eingeschaltet" oder "ausgeschaltet" ist. Bei "eingeschaltet" startet die Treppenlichtzeit mit Busspannungswiederkehr neu.

**Schaltaktormodul SA/M 2.6.1 Elektr. Schaltaktormodul ES/M 2.230.1 Elektr. Schaltaktormodul ES/M 2.24.1**

## **2CDG 110 002 R0011 2CDG 110 013 R0011 2CDG 110 014 R0011**

## *Auswahl "Ein- und Ausschaltverzögerung"*

In diesem Fenster kann das verzögerte Ein- oder Ausschalten des Ausgangs festgelegt werden.

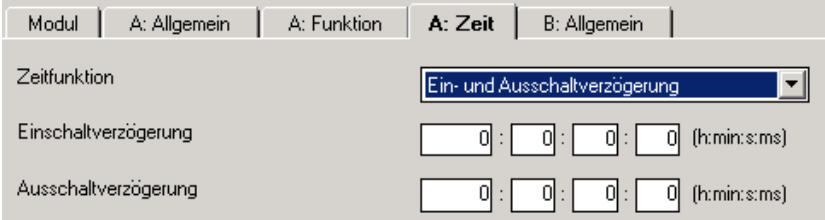

## Parameter "Einschaltverzögerung"

Hier wird eingestellt, um welche Zeit das Einschalten nach einem Einschaltbefehl verzögert wird.

## Parameter "Ausschaltverzögerung"

Hier wird eingestellt, um welche Zeit das Ausschalten nach einem Ausschaltbefehl verzögert wird.

#### Auswahl ..Blinken"

Bei aktivierter Blinkfunktion fängt der Ausgang an zu blinken, sobald das Objekt "Schalten" den entsprechenden Wert erhält. Die Blinkperiode ist in den Parametern einstellbar ("Zeitdauer für EIN bzw. AUS"). Zu Anfang der Blinkperiode ist der Ausgang stets eingeschaltet. Bei Empfang eines neuen Wertes auf dem Objekt "Schalten" startet die Blinkperiode von vorn (außer, wenn das Blinken beendet wird).

Sobald das Blinken beendet wird, schaltet der Ausgang sofort aus. Das Blinken kann invertiert werden, indem der Ausgang als "Öffner" betrieben wird.

Hinweis: Sofern die Rückmeldung "Telegr. Status Schalten" aktiv ist, zeigt diese auch während des Blinkens den aktuellen Zustand des Relais an. Bei schnellem Blinken kann dies zu einer hohen Busbelastung führen.

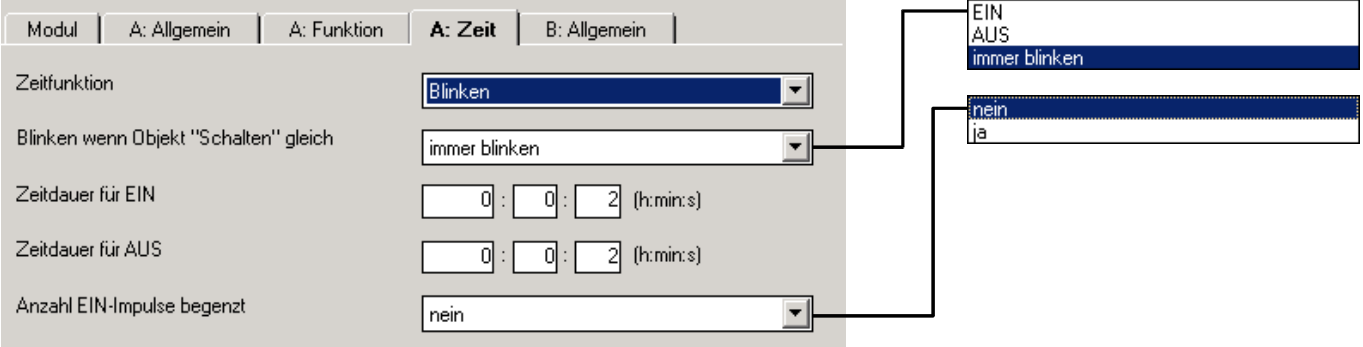

## Parameter "Blinken wenn Objekt , Schalten' gleich"

Hier wird eingestellt, bei welchem Wert des Objekts "Schalten" der Ausgang blinkt. Es ist auch einstellbar, dass der Ausgang immer blinkt.

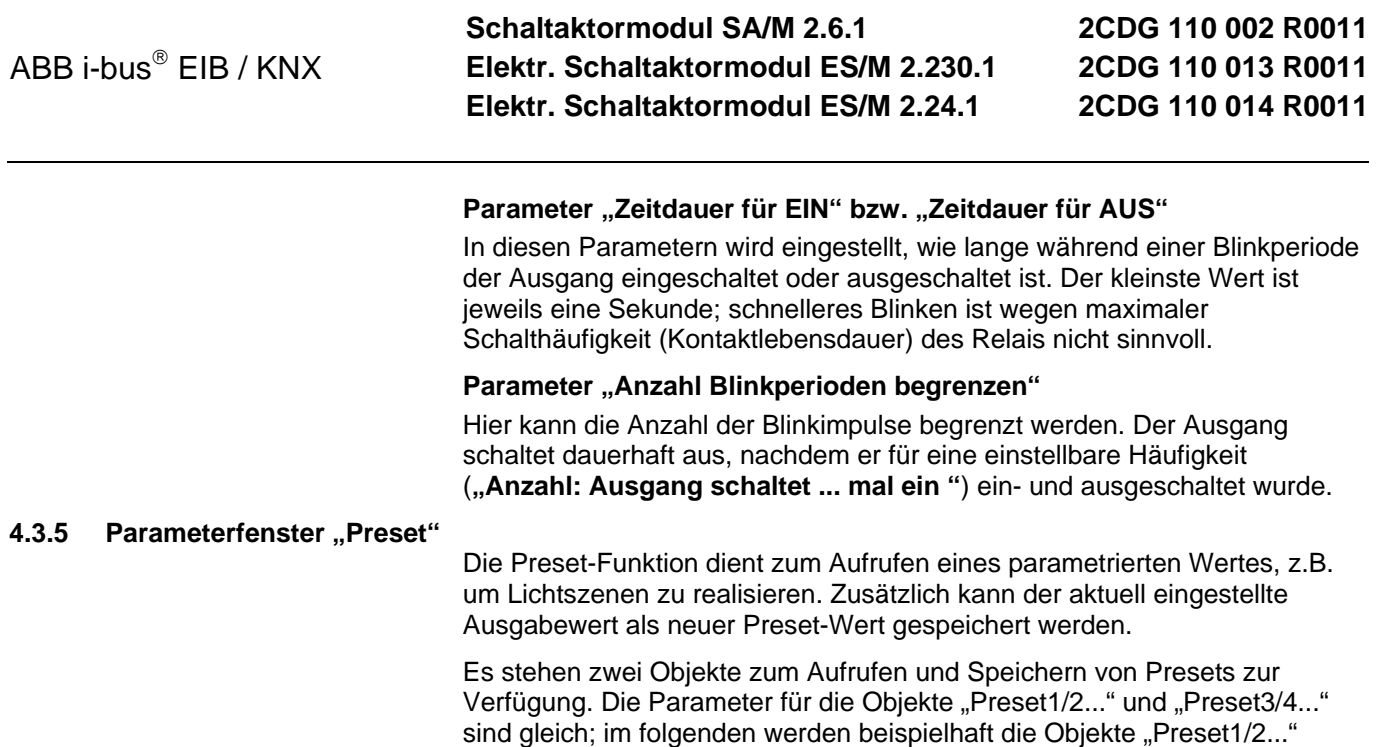

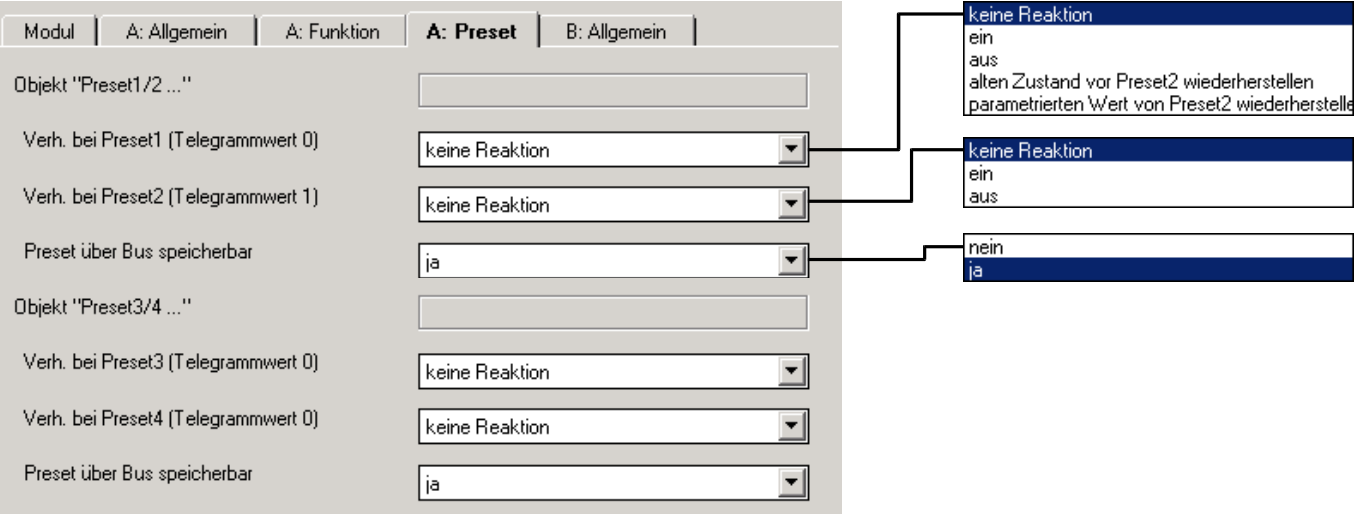

beschrieben.

## Parameter "Verh. bei Preset1 (Telegrammwert 0)"

Preset1 wird aufgerufen, wenn das Objekt "Preset1/2 aufrufen" den Telegrammwert "0" empfängt. Der Ausgang kann in diesem Fall einen definierten Zustand ansteuern ("ein", "aus" oder "keine Reaktion").

Darüber hinaus kann eine der folgenden Funktionen gewählt werden.

*"alten Zustand vor Preset2 wiederherstellen"* stellt den Zustand vor dem letzten Aufruf von Preset2 wieder her.

Beispiel: Mit Preset2 wird die Beleuchtung in einem Vortragsraum für eine Präsentation aufgerufen. Nach Ende der Präsentation wird über Preset1 die Beleuchtung so wiederhergestellt, wie sie vor der Präsentation war.

*"parametrierten Wert von Preset2 wiederherstellen"* setzt den Preset2 auf den parametrierten Wert zurück. Dies kann sinnvoll sein, wenn der Preset über den Bus speicherbar ist (siehe unten).

## <span id="page-24-0"></span>Parameter "Verh. bei Preset2 (Telegrammwert 1)"

Hier wird eingestellt, welche Kontaktstellung eingestellt wird, wenn das Objekt "Preset... aufrufen" den Telegrammwert "1" empfängt.

## Parameter "Preset über Bus speicherbar"

Über diesen Parameter wird das Objekt "Preset 1/2 speichern" freigeschaltet (Parameterwert "ja"). Es dient zum Speichern der aktuellen Kontaktstellung als Preset-Wert.

Telegrammwert "0" speichert Preset1, Telegrammwert "1" speichert Preset2.

Ist Preset1 die Sonderfunktion *"alten Zustand vor Preset2 wiederherstellen"* oder *"parametrierten Wert von Preset2 wiederherstellen"* zugewiesen wird der Telegrammwert "0" ignoriert.

## **4.3.6 Parameterfenster "Szene"**

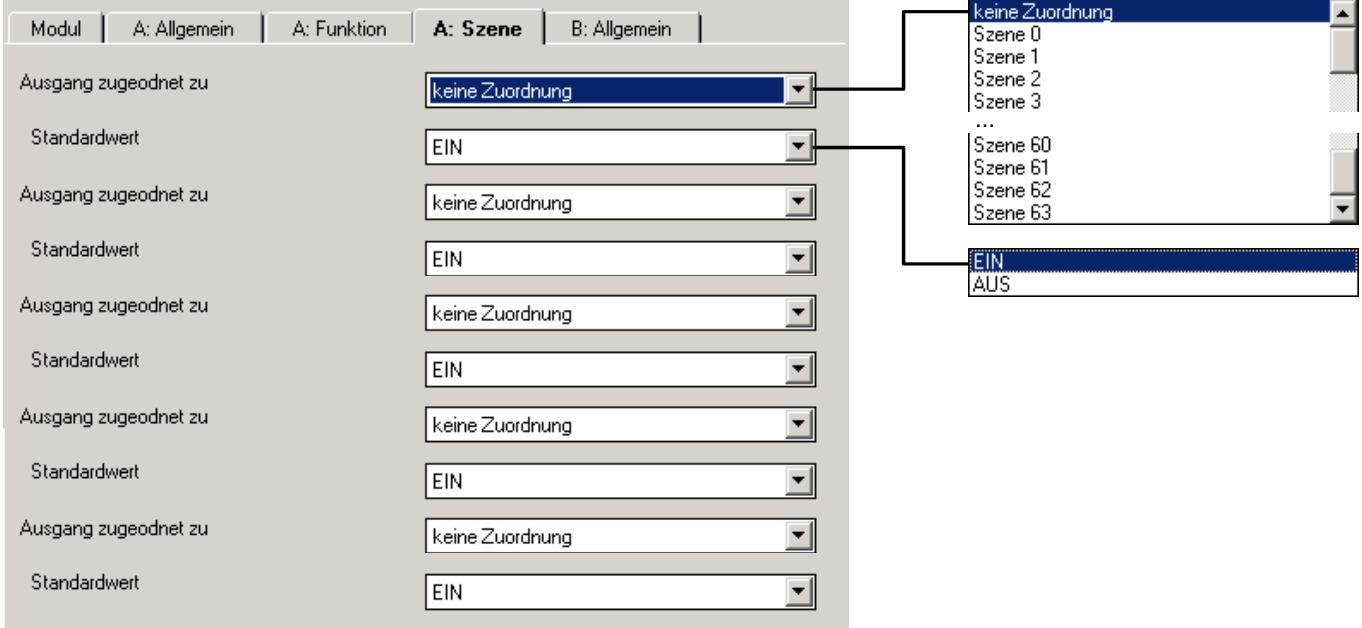

## Parameter "Ausgang zugeordnet zu"

Über eine Gruppenadresse können max. 64 unterschiedliche Szenen (0...63) angesprochen werden. Der Ausgang kann zu max. 5 von ihnen zugeordnet werden.

## **Parameter "Standardwert"**

Hier wird eingestellt, welchen Zustand der Ausgang bei Aufruf der Szene besitzt.

Durch das Speichern einer Szene hat der Benutzer die Möglichkeit, den hier parametrierten Wert zu verändern. Nach Programmierung oder nach einem Ausfall der Versorgungsspannung wird der hier parametrierte Wert wiederhergestellt.

Anmerkung: Bei Aufruf einer Szene werden

- die Zeitfunktionen neu gestartet
- die logischen Verknüpfungen neu ausgewertet

## 4.3.7 Parameterfenster "Logik"

Die Verknüpfungsfunktion stellt für jeden Ausgang bis zu zwei Verknüpfungsobjekte zur Verfügung, die mit dem Objekt "Schalten" logisch verknüpft werden.

<span id="page-25-0"></span>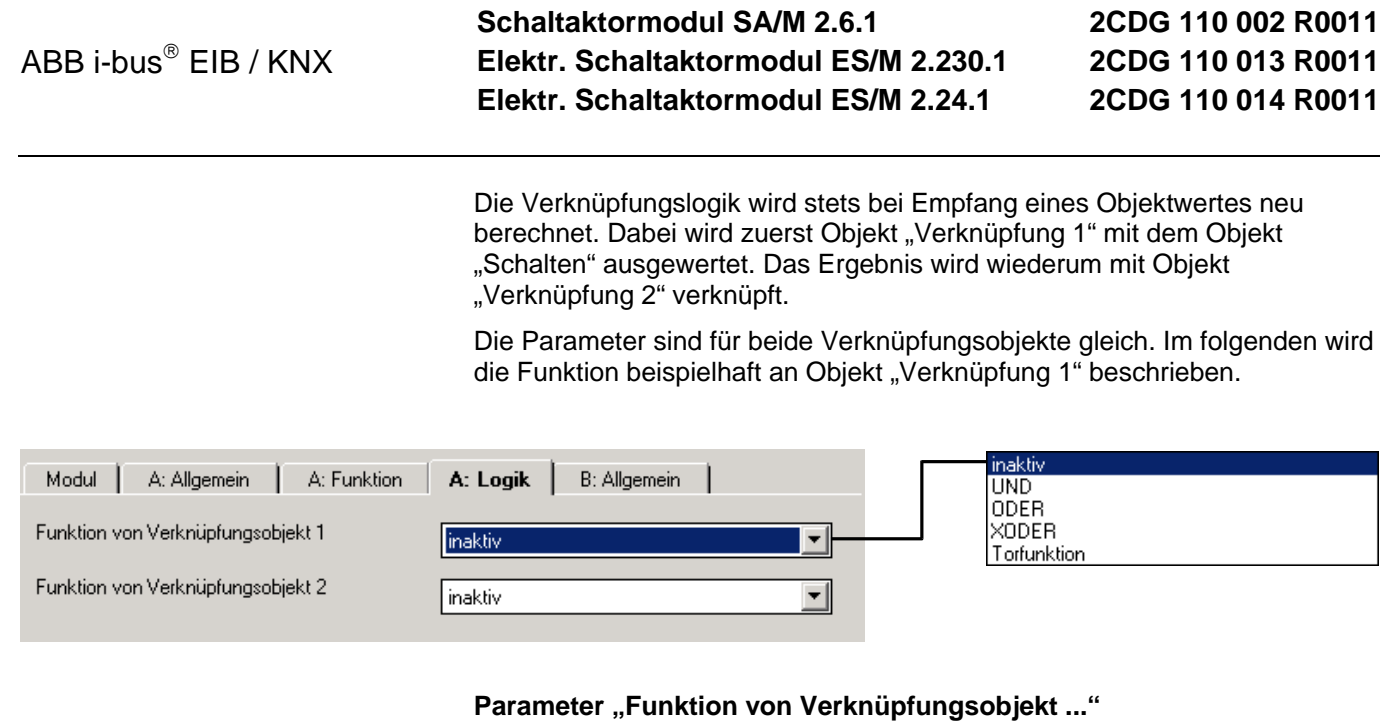

Hier wird die logische Funktion des Objekts "Verknüpfung" festgelegt. Es sind alle 3 Standardoperatoren (UND, ODER, XODER) möglich. Weiterhin gibt es die Torfunktion, die Schaltbefehle sperren kann.

#### Parameter "Ergebnis invertieren"

Über diesen Parameter kann das Ergebnis der Verknüpfung invertiert werden: Ist das Verknüpfungsergebnis "0", wird es in eine "1" umgewandelt (und umgekehrt).

#### Parameter "Tor sperrt, wenn Verknüpfungsobjekt ... gleich"

Dieser Parameter ist sichtbar, wenn als Funktion "Torobjekt" festgelegt wurde. Es legt fest, bei welchem Objektwert das Tor sperrt, d.h. Telegramme zum Objekt "Schalten" werden ignoriert.

## **Parameter "Objektwert nach Busspannungswiederkehr"**

Hier wird festgelegt, welcher Wert dem Objekt "Verknüpfung 1" bzw. "Verknüpfung 2" bei Busspannungswiederkehr zugewiesen wird.

## **4.3.8 Parameterfenster "Sicherheit"**

Die Sicherheitsfunktionen ermöglichen eine Zwangsführung und die zyklische Überwachung des Objekts "Schalten".

Die Zwangsführung setzt den Ausgang in einen definierten Zustand, der nicht mehr verändert werden kann, solange die Zwangsführung aktiv ist. Nur das Verhalten bei Busspannungsausfall/-wiederkehr hat eine höhere Priorität.

Die Zwangsführung kann über ein 1- oder 2-Bit-Objekt erfolgen. Bei Verwendung des 2-Bit-Objekts wird der Ausgangszustand über den Objektwert festgelegt werden. Bei Ende der Zwangsführung folgt der Ausgang stets dem Zustand des Schaltobjekts.

Bei Verwendung der 1-Bit-Zwangsführung ist der Ausgangszustand fest parametriert. Das Verhalten bei Ende der Zwangsführung ist ebenfalls parametrierbar.

## Parameter "Funktion Zwangsführung freigeben"

Über diesen Parameter kann die Zwangsführungsfunktion freigegeben werden. Sie kann über ein 1-Bit-Objekt oder ein 2-Bit-Objekt erfolgen.

## **Parameter "Reaktion bei Zwangsführung"**

Hier wird eingestellt, welchen Zustand der Ausgang bei Zwangsführung annimmt. Nur sichtbar bei 1-Bit-Zwangsführung.

## <span id="page-26-0"></span>**Parameter "Reaktion bei Ende der Zwangsführung"**

Dieser Parameter ist sichtbar, wenn die Zwangsführung über ein 1-Bit-Objekt erfolgt.

Hier wird der Zustand des Relais nach Ende der Zwangsführung festgelegt. Der Ausgang kann öffnen, schließen, dem Schaltobjekt folgen oder unverändert bleiben.

## Parameter "Zwangsführung ist nach Busspannungswiederkehr"

Hier ist einstellbar, ob die Zwangsführung nach Busspannungswiederkehr aktiv oder inaktiv ist. Bei aktiver Zwangsführung kann der Zustand des Ausgangs festgelegt werden. Bei inaktiver Zwangsführung folgt der Ausgang normal den Einstellungen im Parameterfenster "Allgemein".

## Parameter "Funktion zykl. Überwachung freigeben"

Hier kann die zyklische Überwachung des Obiekts "Schalten" freigegeben werden. Empfängt das Gerät für eine parametrierbare Zeit kein Telegramm über das Objekt "Schalten", geht der Ausgang in die Sicherheitsstellung.

Diese Funktion ist sinnvoll, wenn der Sensor das Objekt "Schalten" zyklisch auf den Bus. Es wird empfohlen, die Überwachungszeit etwas größer als das dreifache der Sendezykluszeit einzustellen.

#### **Parameter "Zykl. Überwachungszeit"**

Hier wird die Überwachungszeit festgelegt, mit der das Objekt "Schalten" beobachtet wird.

## **Parameter "Sicherheitsstellung"**

Hier wird festgelegt, welchen Zustand das Relais annimmt, solange die Sicherheitsstellung aktiv ist. Die Sicherheitsstellung wird automatisch aufgehoben, sobald das Gerät wieder ein Telegramm auf dem Objekt "Schalten" empfängt.

**4.3.9 Parameterfenster "Schwellwert"**

> Die Schwellwertfunktion erlaubt die Auswertung eines 1-Byte- oder 2-Byte-Objektes. Sobald der Objektwert einen Schwellwert über- oder unterschreitet, kann eine Schalthandlung ausgelöst werden. Insgesamt sind bis zu zwei unabhängige Schwellwerte verfügbar.

#### Parameter "Datentyp des Objekts , Schwellwert<sup>\*"</sup>

Hier kann der Datentyp des Objekts "Schwellwert" festgelegt werden. Es kann zwischen einem 1-Byte-Ganzzahlwert und einem 2-Byte-Gleitkommawert gewählt werden.

## Parameter "Schwellwert1" und "Schwellwert2"

Hier können zwei Schwellwerte festgelegt werden. Sofern sie nicht benötigt werden, kann hier null eingegeben werden. Der Wertebereich ist abhängig vom Datentyp.

## Parameter "Schwellwerte sind Hysteresegrenzen"

Hier wird festgelegt, ob der 1. und 2. Schwellwert als Hysteresegrenzen interpretiert werden sollen. Die Hysterese kann unerwünschte Schwellwertübertritte reduzieren, wenn der Eingangswert um einen der Schwellwerte herumpendelt.

<span id="page-27-0"></span>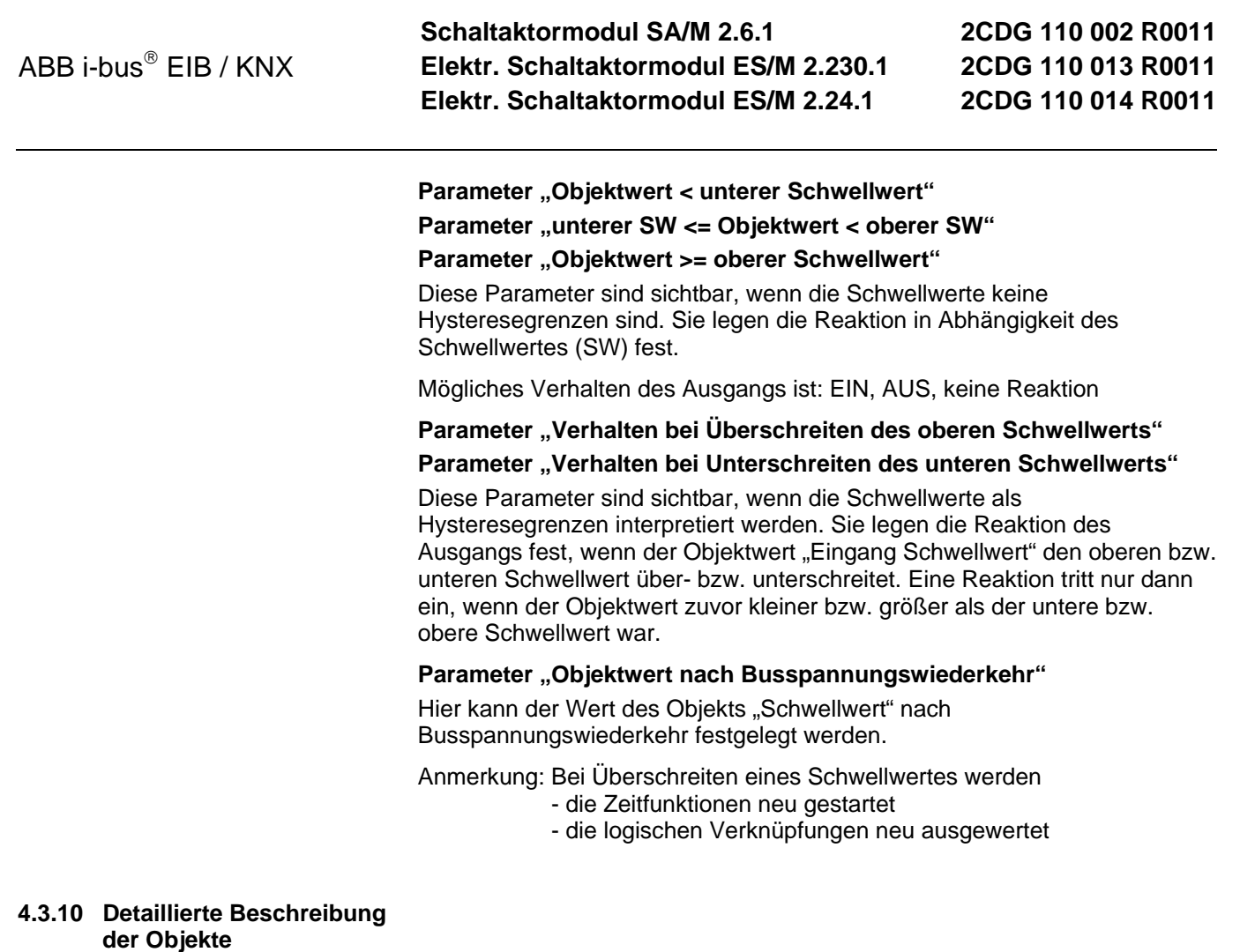

## **Objekt "Schalten": 1 Bit (EIS1)**

Schaltet den Ausgang ein und aus (Schaltbefehl). Wenn der Ausgang als "Schließer" parametriert ist, wird bei Telegrammwert "1" das Relais geschlossen und bei Telegrammwert "0" geöffnet (bei Parametrierung als "Öffner" entsprechend umgekehrt).

## Objekt "Telegr. Status Schalten": 1 Bit (EIS1)

Zeigt den aktuellen Zustand des Ausgangs an. Es kann über Parameter invertiert werden.

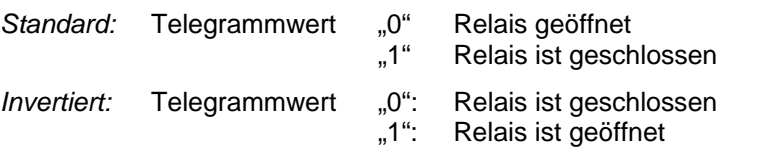

Das Objekt ist sichtbar, sofern der Parameter *"Rückmeldung des*  Schaltzustandes" den Wert "ja" besitzt. Es wird bei Wertänderung gesendet.

## <span id="page-28-0"></span>**Objekt ..Telegr. Statusbyte": 1 Bit (EIS1)**

Dieses Objekt ist nur bei den elektronischen Schaltaktormodulen ES/M 2.x.1 sichtbar. Es gibt nähere Informationen über den Betriebszustand des Gerätes. Der Objektwert wird bei Änderung gesendet.

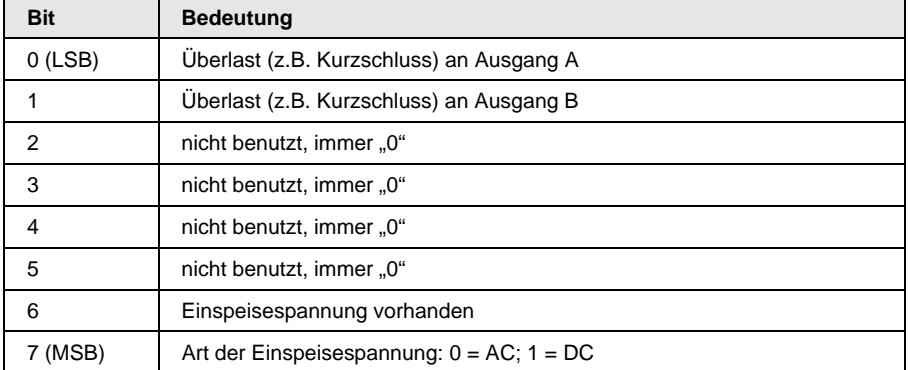

Eine detaillierte Tabelle zur Aufschlüsselung des Objektwertes finden Sie in Abschnitt [6.1.](#page-47-0)

## **Objekt "Dauer-Ein": 1 Bit (EIS1)**

Erhält dieses Objekt den Wert "1", dann wird der Ausgang bei Verwendung der Treppenlichtfunktion dauerhaft eingeschaltet. Bei Beenden von Dauer-Ein (Telegrammwert "0") ist das Verhalten parametrierbar.

## **Objekt "Warnung Treppenlicht": 1 Bit (EIS1)**

Dieses Objekt kann in der Zeitfunktion "Treppenlicht" über Parameter freigegeben werden. Während der Warnzeit vor Ablauf der Treppenlichtzeit erhält das Objekt den Wert "1". Damit kann z.B. der Benutzer durch Ansteuern einer Taster-LED gewarnt werden.

## **Objekt** "Treppenlicht Zeitdauer": 2 Byte

Über dieses Objekt kann die Treppenlichtzeit  $(t_{ON})$  verändert werden. Die Zeit wird in Sekunden angegeben. Nach Busspannungswiederkehr wird der Objektwert durch den ursprünglich parametrierten Wert überschrieben.

Dieses Objekt ist sichtbar, wenn unter Parameter *"Treppenlicht Zeitdauer über Bus änderbar*" gleich "ja" ist.

#### Objekte "Preset 1/2 aufrufen" und "Preset 3/4 aufrufen": 1 Bit (EIS 1)

Ruft einen parametrierbaren Schaltzustand auf. Die Objektwerte "0" bzw. "1" rufen die Schalterzustände "Preset1" bzw. "Preset2" und "Preset3" bzw. .Preset4" auf.

Für "Preset1" bzw. "Preset3" ist als weitere Möglichkeit parametrierbar, dass der Zustand vor Aufruf von "Preset2" bzw. "Preset4" wiederhergestellt wird oder der Schaltzustand auf den parametrierten Wert zurückgesetzt wird. Dies ist sinnvoll, wenn Preset2 oder Preset4 speicherbar ist.

## Objekte "Preset 1/2 setzen" und "Preset 3/4 setzen": 1 Bit (EIS 1)

Speichert den aktuellen Schaltzustand des Ausgangs als neuen Preset-Wert ab. Telegrammwert "0" speichert Preset1, Telegrammwert "1" speichert Preset2.

Ist Preset1 die Sonderfunktion *"alten Zustand vor Preset2 wiederherstellen"* oder *"parametrierten Wert von Preset2 wiederherstellen"* zugewiesen wird der Telegrammwert "0" ignoriert.

**Schaltaktormodul SA/M 2.6.1 Elektr. Schaltaktormodul ES/M 2.230.1 Elektr. Schaltaktormodul ES/M 2.24.1**

**2CDG 110 002 R0011 2CDG 110 013 R0011 2CDG 110 014 R0011**

#### **Objekt ..8-Bit-Szene": 1 Byte**

Über dieses Objekt empfängt das Gerät eine Szenen-Nummer (0...63) und die Information, ob eine Szene aufgerufen oder die aktuelle Helligkeit in der Szene gespeichert werden soll.

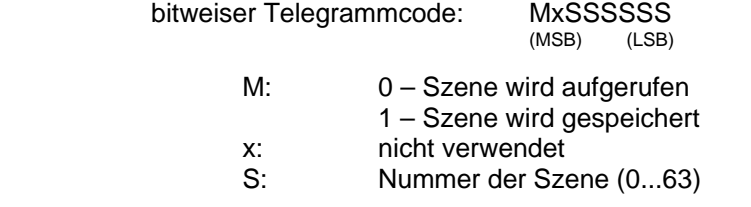

#### Objekte "Verknüpfung 1" und "Verknüpfung 2": 1 Bit (EIS1)

Das Objekt "Schalten" kann mit diesen Objekten logisch verknüpft werden. Die Logikfunktion ist in den Parametern einstellbar.

Zuerst wird das Objekt "Schalten" mit "Verknüpfung 1" verknüpft. Das Ergebnis hieraus wird mit "Verknüpfung 2" verknüpft.

## **Objekt "Zwangsführung": 1 Bit (EIS1)**

Erhält dieses Objekt den Wert "1", wird der Ausgang zwangsweise in eine parametrierbare Stellung gesetzt (z.B. durch eine übergeordnete Steuerung). Der Ausgangszustand ist nicht veränderbar, bis die Zwangsführung beendet wird (Objektwert "0").

Das Objekt ist sichtbar, wenn in Parameter *"Funktion Zwangsführung*  freigeben" = "ja, über 1-Bit-Objekt" eingestellt ist.

#### **Objekt "Priorität/Zwangsführung": 2 Bit (EIS???)**

Über dieses Objekt kann ein Ausgang zwangsgeführt werden (z.B. durch eine übergeordnete Steuerung).

Bei Ende der Zwangsführung wird stets der Zustand wiederhergestellt, wie er ohne Zwangsführung anliegen würde. Während der Zwangsführung arbeitet das Gerät somit im Hintergrund normal weiter, der Ausgang wird aber nicht verändert.

Das Objekt ist sichtbar, wenn der Parameter *"Funktion Zwangsführung freigeben"* = "ja, über 2-Bit-Objekt" eingestellt ist.

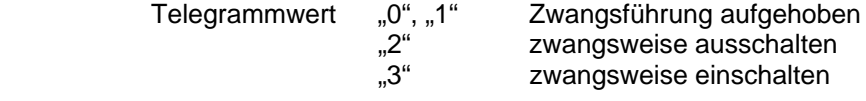

#### **Objekt "Schwellwert": 1 Byte oder 2 Byte**

Über dieses Objekt kann der Ausgang einen Wert empfangen. Sofern dieser Wert einen parametrierbaren Schwellwert unter- bzw. überschreitet, kann eine Schalthandlung ausgeführt werden.

Als Datentypen sind ein 1-Byte-Ganzzahlwert oder ein 2-Byte-Gleitkommawert möglich (in den Parametern einstellbar).

**Schaltaktormodul SA/M 2.6.1 Elektr. Schaltaktormodul ES/M 2.230.1 Elektr. Schaltaktormodul ES/M 2.24.1**

**2CDG 110 002 R0011 2CDG 110 013 R0011 2CDG 110 014 R0011**

## **4.4 Hauptfunktion "Heizungsaktor"**

Die Funktion "Heizungsaktor" schaltet ein elektronisches Relais, das in der Regel zur Ansteuerung eines elektrothermischen Stellantriebes verwendet werden. Das Gerät wird normalerweise von einem Raumtemperaturregler gesteuert. Es sind unterschiedliche Arten der Ansteuerung (z.B. Stetigregelung) möglich.

Der elektrotermische Stellantrieb kann über eine 2-punkt-Regelung oder eine Pulsweitenmodulation angesteuert werden. Bei der Pulsweitenmodulation über erfolgt die Ansteuerung über ein variables Puls-Pause-Verhältnis. Die folgende Grafik verdeutlicht dies:

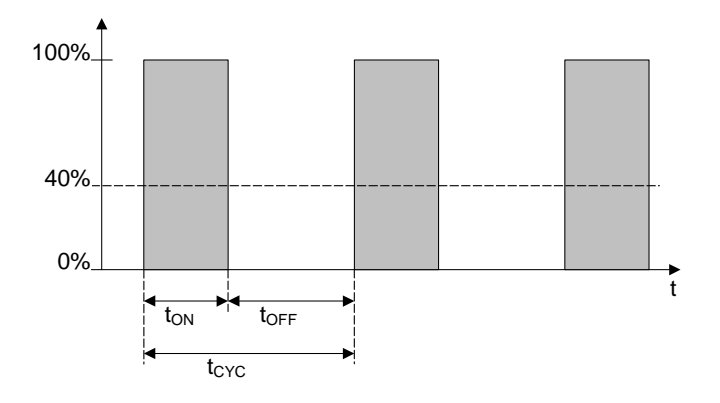

Während  $t_{ON}$  wird das Ventil mit OFFNEN angesteuert, während  $t_{OFF}$  mit SCHLIEßEN. Wegen  $t_{ON} = 0.4 \times t_{CYC}$  stellt sich das Ventil bei etwa 40% ein.  $t_{\text{Cyc}}$  ist die sog. PWM-Zukluszeit für die stetige Ansteuerung.

Der Aktor kann weiterhin eine bestimmte Ventilstellung während "Zwangsführung", "Ventilspülung" und eine "Sicherheitsstellung" ansteuern. Die folgende Darstellung gibt eine Übersicht:

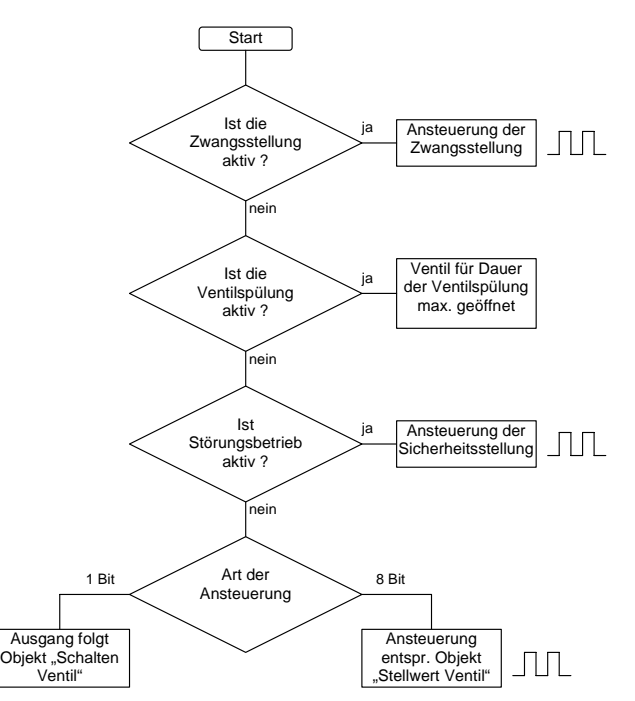

**Schaltaktormodul SA/M 2.6.1 Elektr. Schaltaktormodul ES/M 2.230.1 Elektr. Schaltaktormodul ES/M 2.24.1**

## <span id="page-31-0"></span>**4.4.1 Überblick über die Kommunikationsobjekte**

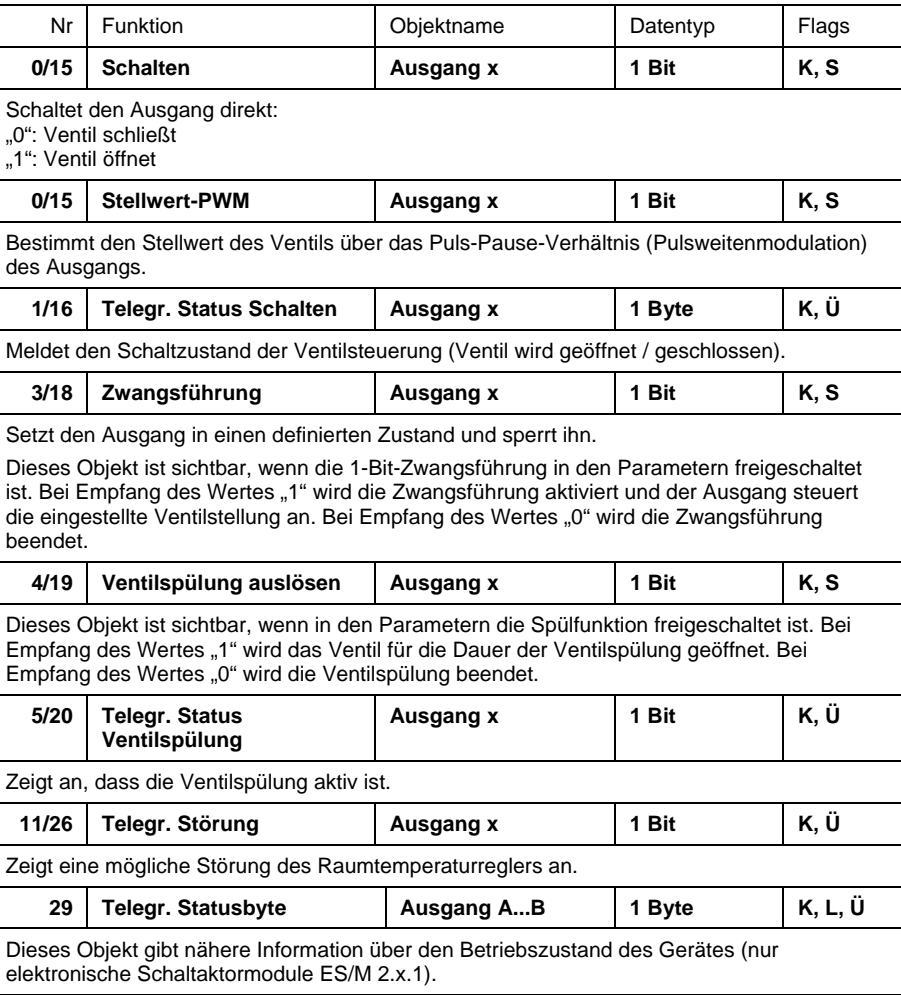

**Schaltaktormodul SA/M 2.6.1 Elektr. Schaltaktormodul ES/M 2.230.1 Elektr. Schaltaktormodul ES/M 2.24.1**

**2CDG 110 002 R0011 2CDG 110 013 R0011 2CDG 110 014 R0011**

#### <span id="page-32-0"></span>**4.4.2 Parameterfenster "Allgemein"**

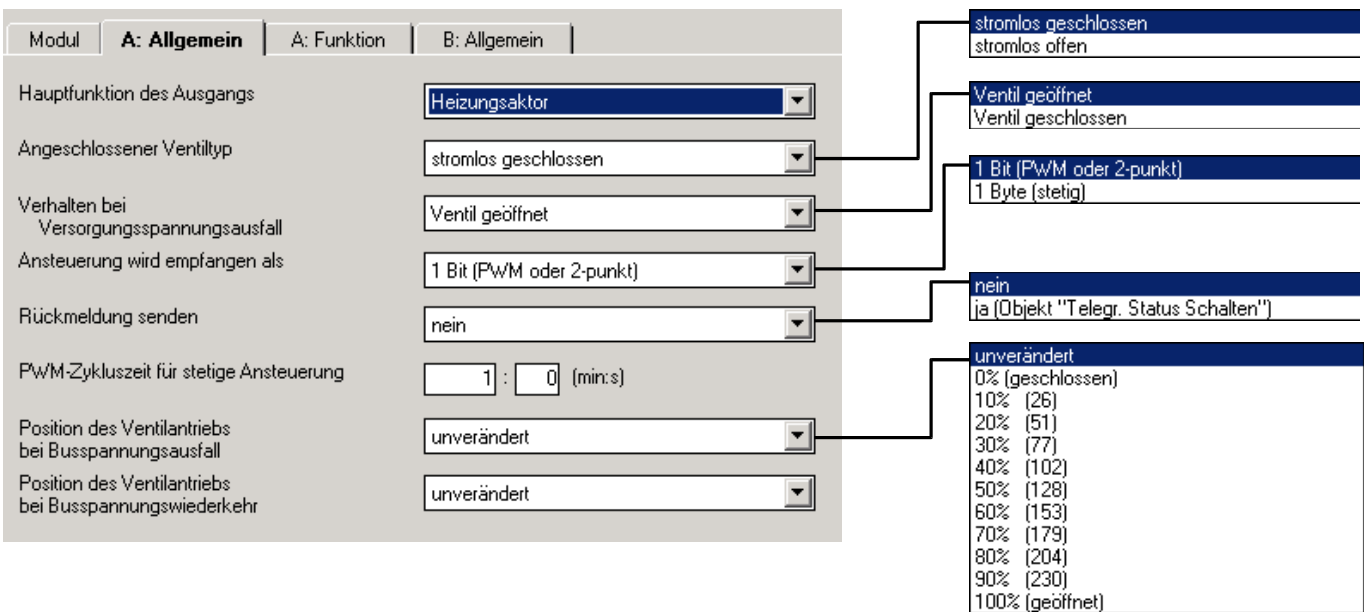

## Parameter "Angeschlossener Ventiltyp"

In diesem Parameter kann eingestellt werden, ob ein Ventil "stromlos geschlossen" oder "stromlos geöffnet" angesteuert wird. Bei "stromlos geschlossen" wird das ÖFFNEN des Ventils über das Schließen des Relais erreicht, bei "stromlos geöffnet" entsprechend durch das Öffnen des Relais.

## **Parameter "Ansteuerung wird empfangen als"**

Der Heizungsaktor kann entweder über das 1-Bit-Objekt "Schalten Ventil" oder das 8-Bit-Objekt "Stellwert Ventil" angesteuert werden.

Bei der 1-Bit-Ansteuerung funktioniert der Heizungsaktor ähnlich wie ein normaler Schaltaktor: Der Raumtemperaturregler steuert den Heizungsaktor über normale Schaltbefehle. Auf diese Weise können eine 2-punkt-Regelung oder eine Pulsweitenmodulation des Stellwertes durchgeführt werden.

Bei der 1-Byte-Ansteuerung wird vom Raumtemperaturregler ein Wert von 0..255 (entsprechend 0%..100%) vorgegeben. Dieses Verfahren wird auch als "Stetigregelung" bezeichnet. Bei 0% ist das Ventil geschlossen, bei 100% maximal geöffnet. Der Heizungsaktor steuert Zwischenwerte über eine Pulsweitenmodulation (siehe Grafik oben).

## Parameter "Rückmeldung senden"

Dieser Parameter schaltet das Objekt "Telegr. Status Schalten" frei und legt dessen Funktion fest. Je nach der Ansteuerung des Aktors über 1-Bit- oder 8-Bit-Objekt kann das Objekt unterschiedliche Funktion besitzen. Die folgende Tabelle gibt einen Überblick:

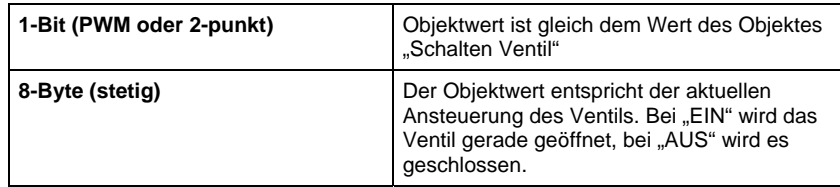

## **2CDG 110 002 R0011 2CDG 110 013 R0011 2CDG 110 014 R0011**

## <span id="page-33-0"></span>Parameter "PWM-Zykluszeit für stetige Ansteuerung"

Hier wird für den Fall der 8-Bit-Ansteuerung (Stetigregelung) die Periodendauer der Ansteuersignale eingestellt (entsprechend  $t_{CYC}$  in obiger Grafik). Bei 1-Bit-Ansteuerung wird wird diese Zeit nur während Ansteuerung des Aktors im Störungsbetrieb, während Zwangsführung und direkt nach Busspannungswiederkehr verwendet.

#### **Parameter "Verhalten bei Versorgungsspannungsausfall"**

Bei Ausfall der Versorgungsspannung ist der Raum-Controller ohne Funktion. Mit diesem Parameter kann der Ausgang in einen definierten Zustand gebracht werden.

#### Parameter "Position des Ventilantriebs bei Busspannungsausfall"

Mit diesem Parameter wird eingestellt, wie der Ventilantrieb bei Ausfall der Busspannung angesteuert wird. Als PWM-Zykluszeit wird der parametrierte Wert eingestellt.

## Parameter "Position des Ventilantriebs bei Busspannungswiederkehr"

Mit diesem Parameter wird eingestellt, wie der Ventilantrieb nach Busspannungswiederkehr angesteuert wird, bis der erste Schalt- oder Stellbefehl vom Raumtemperaturregler empfangen wird. Als PWM-Zykluszeit wird der parametrierte Wert eingestellt.

#### **4.4.3 Parameterfenster "Funktion"**

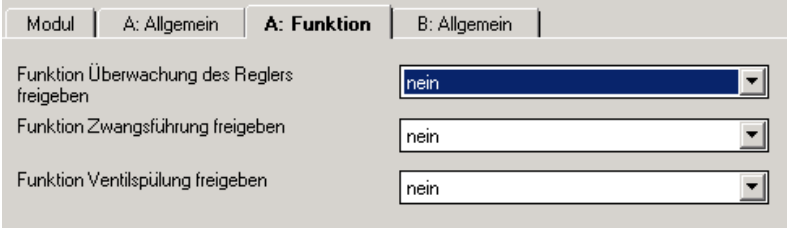

## Parameter "Funktion Überwachung des Reglers freigeben"

Hier kann die zyklische Überwachung des Raumtemperaturreglers freigeben werden. Damit kann der Ausfall des Raumtemperaturreglers erkannt werden. Der Ausgang geht dann in Störbetrieb und fährt eine definierte Stellung an.

## **Parameter "Funktion Zwangsführung freigeben"**

Hier kann die Zwangführung des Ausgangs freigegeben werden, um die Ausgänge, z.B. für Revisionszwecke, in eine bestimmte Stellung zu fahren.

## **Parameter "Funktion Ventilspülung freigeben"**

Hier kann die zyklische Ventilspülung freigegeben werden, mit der Ablagerungen in den Ventilen verhindert werden kann.

**Schaltaktormodul SA/M 2.6.1 Elektr. Schaltaktormodul ES/M 2.230.1 Elektr. Schaltaktormodul ES/M 2.24.1**

## **2CDG 110 002 R0011 2CDG 110 013 R0011 2CDG 110 014 R0011**

#### <span id="page-34-0"></span>**4.4.4 Parameterfenster "Überwachung"**

Dieses Registerblatt ist sichtbar, wenn im Parameter "Zyklische Überwachung des Raumthermostaten, Störungsmeldung, Zwangsführung" im Registerblatt "x-Funktion" der Wert "ja" eingegeben wird.

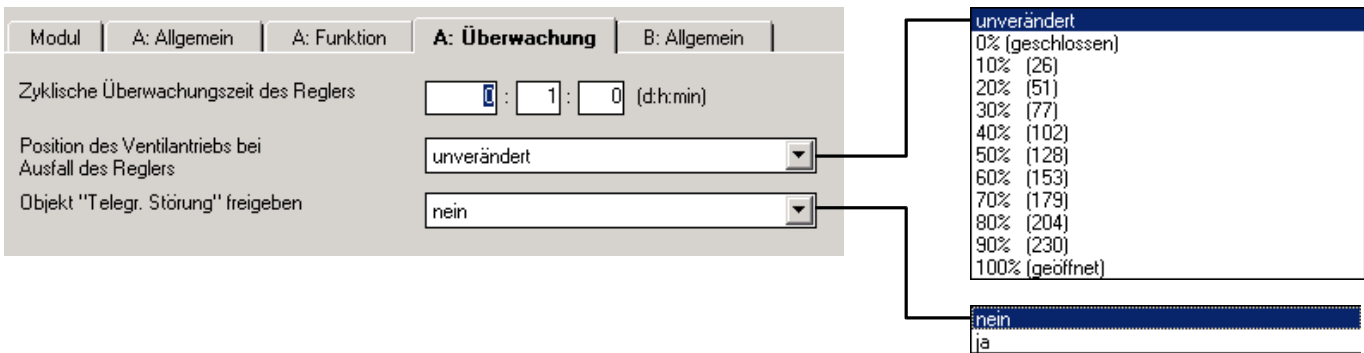

## Parameter "Zyklische Überwachungszeit des Reglers"

Die Telegramme des Raumtemperaturreglers an den elektronischen Aktor werden in bestimmten zeitlichen Abständen übertragen. Das Ausbleiben eines oder mehrerer aufeinanderfolgender Telegramme kann auf eine Kommunikationsstörung oder einen Defekt im Raumtemperaturregler hindeuten. Erfolgt für die in diesem Parameter definierte Zeit kein Telegramm an die Objekte "Schalten Ventil" bzw. "Stellwert Ventil", geht der Aktor in Störungsbetrieb und steuert eine Sicherheitsstellung an. Der Störungsbetrieb wird beendet, sobald wieder ein Telegramm empfangen wird.

## Parameter "Position des Ventilantriebs bei Ausfall des Reglers"

Hier wird die Sicherheitsstellung definiert, die der Aktor im Störungsbetrieb ansteuert. Die Schaltzykluszeit t<sub>CYC</sub> der Ansteuerung ist im Parameter "Zykluszeit für stetige Ansteuerung" definiert.

## Parameter "Objekt ,Telegr. Störung' freigeben"

In diesem Parameter kann das Objekt "Telegr. Störung" freigegeben werden, das den Ausfall des Raumtemperaturreglers anzeigen kann.

## **4.4.5 Parameterfenster "Zwangsführung"**

Über das Objekt "Zwangsführung" kann die Funktion aktiviert und deaktiviert werden. Während einer Zwangsführung steuert der Aktor eine frei einstellbare Zwangsstellung an, die nicht verändert werden kann. Diese hat höchste Priorität, d.h. sie wird auch durch eine Ventilspülung oder Sicherheitsstellung nicht verändert.

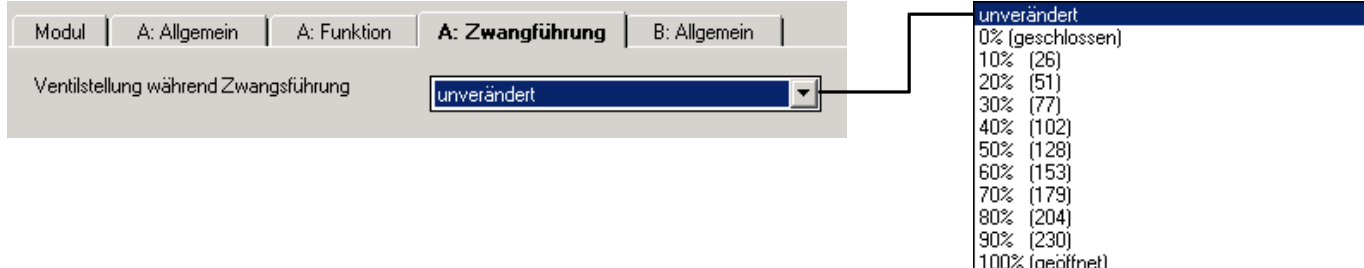

<span id="page-35-0"></span>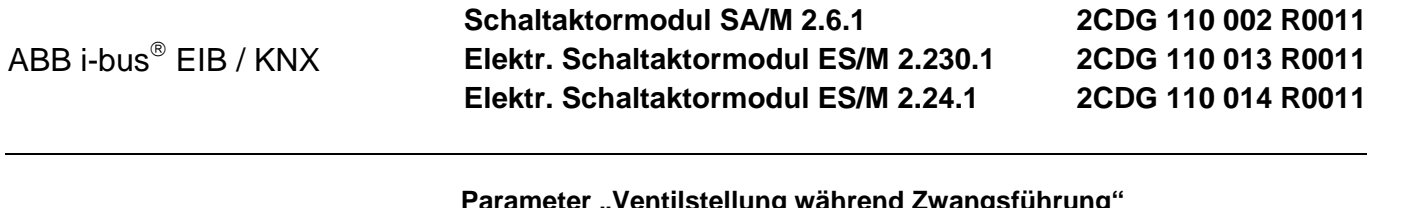

#### **Parameter "Ventilstellung während Zwangsführung"**

In diesem Parameter wird die vom Aktor angesteuerte Ventilstellung während der Zwangsführung festgelegt. Die Schaltzykluszeit t<sub>CYC</sub> der Ansteuerung ist im Parameter "Zykluszeit für stetige Ansteuerung" definiert.

#### 4.4.6 Parameterfenster "Spülen"

Regelmäßiges Spülen eines Heizungs-Stellventils kann Ablagerungen im Ventilbereich und damit eine Einschränkung der Ventilfunktion verhindern. Dies ist insbesondere in Zeiten von Bedeutung, in denen die Ventilstellung wenig verändert wird. Während einer Ventilspülung wird das Ventil maximal geöffnet. Sie kann über das Objekt "Ventilspülung" und/oder automatisch in einstellbaren Zeitabständen ausgelöst werden.

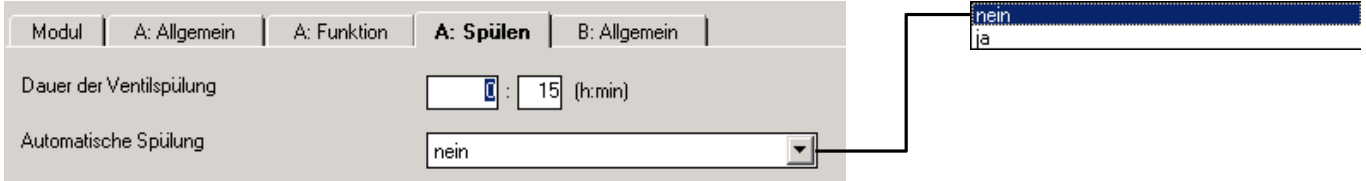

## Parameter "Dauer der Ventilspülung"

Hier wird die Dauer einer Ventilspülung eingestellt.

## Parameter "Automatische Spülung"

Wird in diesem Parameter "ja" eingegeben, wird das Ventil automatisch in einstellbaren Zeitabständen gespült.

## Parameter "Dauer zwischen Ventilspülungen"

...

Dieser Parameter ist bei automatischer Ventilspülung sichtbar. Er definiert den Zeitabstand zwischen zwei Ventilspülungen.

## **4.4.7 Detaillierte Beschreibung**

**der Objekte** 

## **Objekt "Schalten": 1 Bit**

Dieses Objekt ist sichtbar, wenn die Ansteuerung des Heizungsaktors über ein 1-Bit-Objekt erfolgt. Abhängig davon, ob das Ventil "stromlos geöffnet" oder "stromlos geschlossen" ist, wird der Ausgang direkt angesteuert.

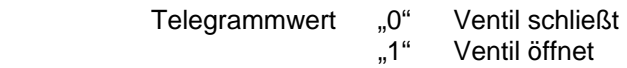

## **Objekt "Stellwert PWM"**

Dieses Objekt ist sichtbar, wenn die Ansteuerung des Heizungsaktors über ein 8-Bit-Objekt erfolgt, z.B. innerhalb einer Stetig-Regelung. Der Objektwert [0..255] bestimmt das Ansteuerungsverhältnis ("Puls-Pause") des Ventils. Bei Objektwert 0 wird das Ventil geschlossen, bei Objektwert 255 maximal geöffnet.

Telegrammwert "0" Ventil wird geschlossen

"1" Ventil wird geöffnet

## **2CDG 110 002 R0011 2CDG 110 013 R0011 2CDG 110 014 R0011**

## <span id="page-36-0"></span>**Obiekt ..Telegr. Status Schalten"**

Dieses Objekt ist sichtbar, wenn die Rückmeldung in den Parametereinstellungen aktiviert wird. Es meldet den Schaltzustand des Ausgangs. Der Objektwert wird bei Änderung gesendet.

Bei Ansteuerung des Heizungsaktors über ein 8-Bit-Objekt kann im Parameter "Rückmeldung senden" das Verhalten des Objekts eingestellt werden:

*"aktueller Zustand des Ausgangs"* 

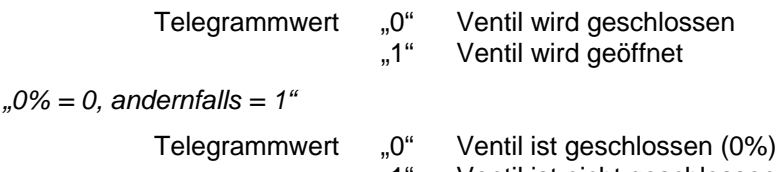

"1" Ventil ist nicht geschlossen (1% ... 100%)

## **Objekt "Zwangsführung"**

Dieses Objekt setzt den Ausgang in einen definierten Zustand und sperrt ihn. Bei Empfang des Wertes "1" wird die Zwangsführung aktiviert und der Ausgang steuert die parametrierte Ventilstellung an. Bei Empfang des Wertes "0" wird die Zwangsführung beendet. Das Objekt wird in den Parametern freigeschaltet.

#### **Objekt "Ventilspülung auslösen"**

Bei Empfang des Wertes "EIN" wird das Ventil für die Dauer der Ventilspülung geöffnet. Bei Empfang des Wertes "AUS" wird die Ventilspülung beendet. Dieses Objekt ist sichtbar, wenn in den Parametern die Spülfunktion freigeschaltet ist.

## **Objekt "Telegr. Status Ventilspülung"**

Dieses Objekt zeigt an, dass die Ventilspülung aktiv ist.

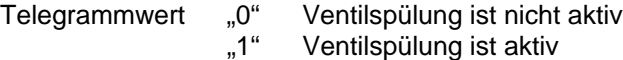

## **Objekt "Telegr. Störung"**

Dieses Objekt zeigt eine mögliche Störung des Raumtemperaturreglers an. Das Objekt "Schalten Ventil" bzw. "Stellwert Ventil" können zyklisch überwacht werden. Bleibt der Objektwert für eine parametrierbare Zeit aus, geht das Gerät von einem Ausfall des Raumtemperaturreglers aus und meldet eine Störung.

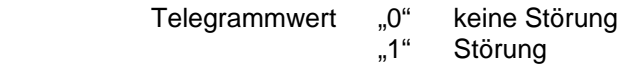

## **2CDG 110 002 R0011 2CDG 110 013 R0011 2CDG 110 014 R0011**

## **Objekt "Telegr. Statusbyte": 1 Bit (EIS1)**

Dieses Objekt ist nur bei den elektronischen Schaltaktormodulen ES/M 2.x.1 sichtbar. Es gibt nähere Informationen über den Betriebszustand des Gerätes. Der Objektwert wird bei Änderung gesendet.

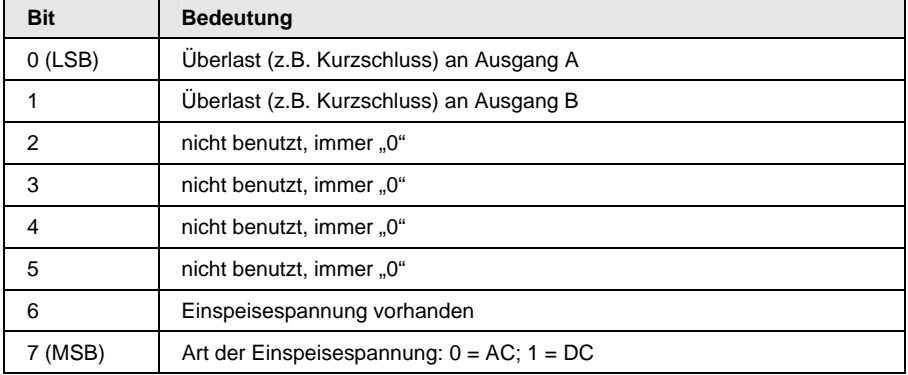

Eine detaillierte Tabelle zur Aufschlüsselung des Objektwertes finden Sie in Abschnitt [6.1.](#page-47-0)

**Schaltaktormodul SA/M 2.6.1 Elektr. Schaltaktormodul ES/M 2.230.1 Elektr. Schaltaktormodul ES/M 2.24.1**

## **2CDG 110 002 R0011 2CDG 110 013 R0011 2CDG 110 014 R0011**

**4.5 Hauptfunktion "Fan Coil-Steuerung (Gebläsekonvektor)"** 

> Die Applikation bietet die Möglichkeit, ein Fan Coil-Klimagerät (Gebläsekonvektor) zu steuern.

Wird diese Hauptfunktion ausgewählt, bekommt dieser Ausgang die Master-Funktion in der Fan Coil-Steuerung. Er steuert dann zum einen direkt die Lüftungsstufe 1, zum anderen steuert er über Kommunikationsobjekte weitere Ausgänge, die Ventile und übrigen Lüftungsstufen schalten. Diese Ausgänge werden als "Slave"-Funktion parametriert.

## **4.5.1 Was ist eine Fan Coil-Einheit?**

Eine Fan Coil-Einheit besteht aus einem oder zwei Kühl- bzw. Heizmittelkreisen, die über Ventile gesteuert werden. Die Ventile werden über die Ausgänge des Schaltaktors gesteuert (ein/aus). Weiterhin gibt es ein Lüftungsgebläse, das Wärmetauscher anbläst. Es ist stufenweise steuerbar (i.d.R. 3 Stufen):

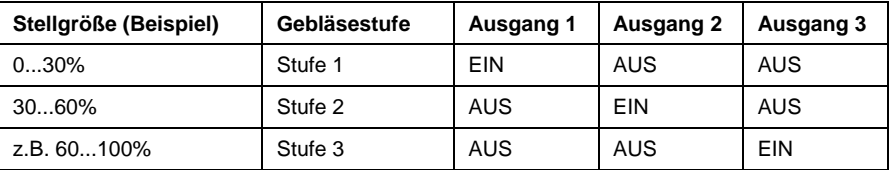

## **4.5.2 Kommunikationsobjekte**

## **Objekte für die Funktion "Master"**

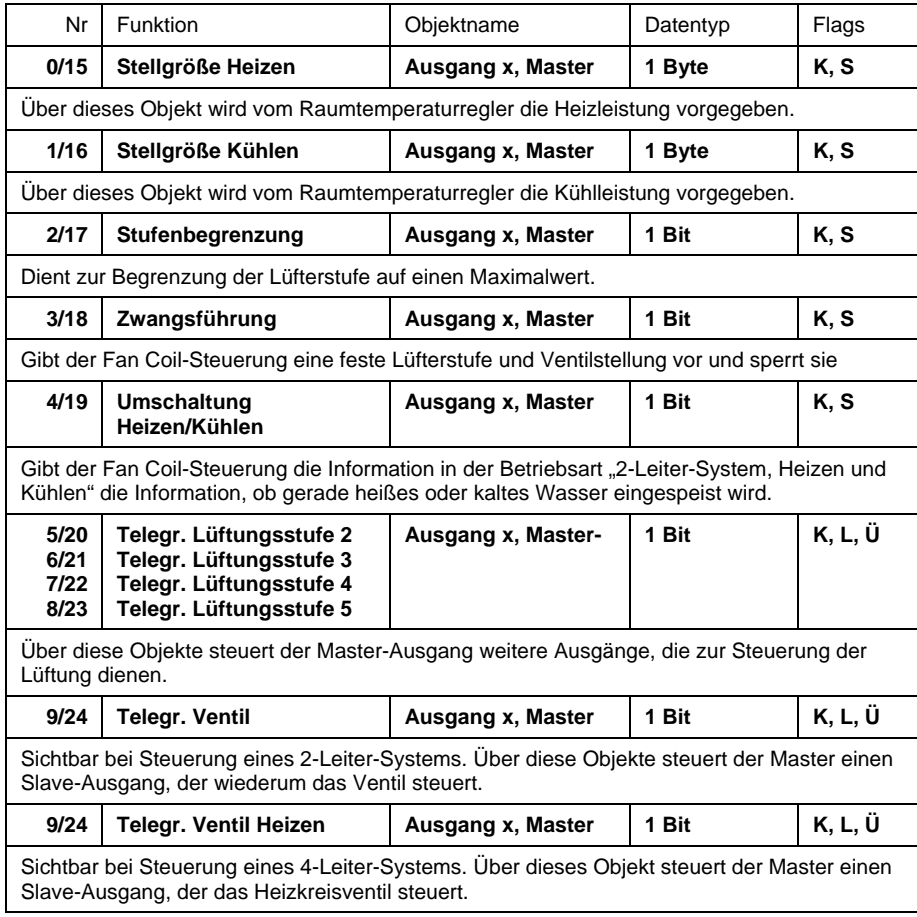

## <span id="page-39-0"></span>**Schaltaktormodul SA/M 2.6.1 Elektr. Schaltaktormodul ES/M 2.230.1 Elektr. Schaltaktormodul ES/M 2.24.1**

## **2CDG 110 002 R0011 2CDG 110 013 R0011 2CDG 110 014 R0011**

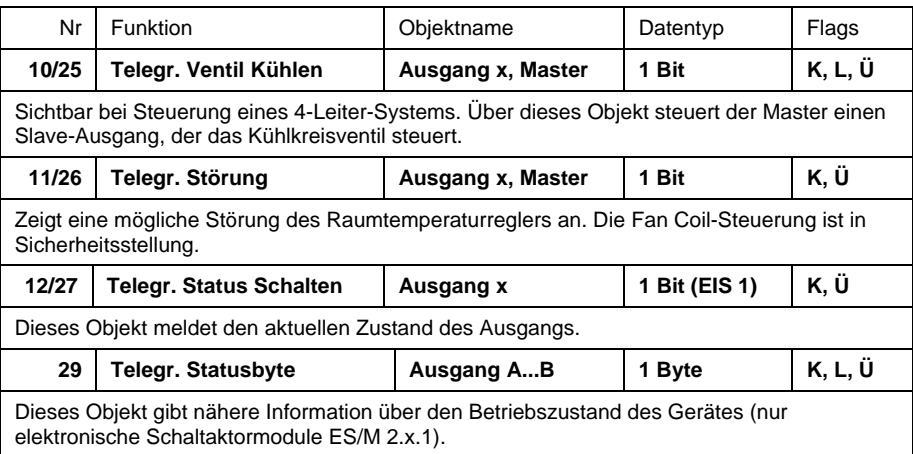

## **Objekt für die Funktion "Slave"**

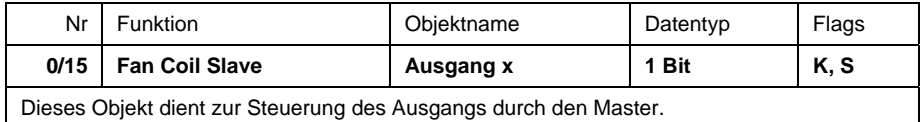

**Schaltaktormodul SA/M 2.6.1 Elektr. Schaltaktormodul ES/M 2.230.1 Elektr. Schaltaktormodul ES/M 2.24.1**

#### **4.5.3 Parameterfenster "Allgemein"**

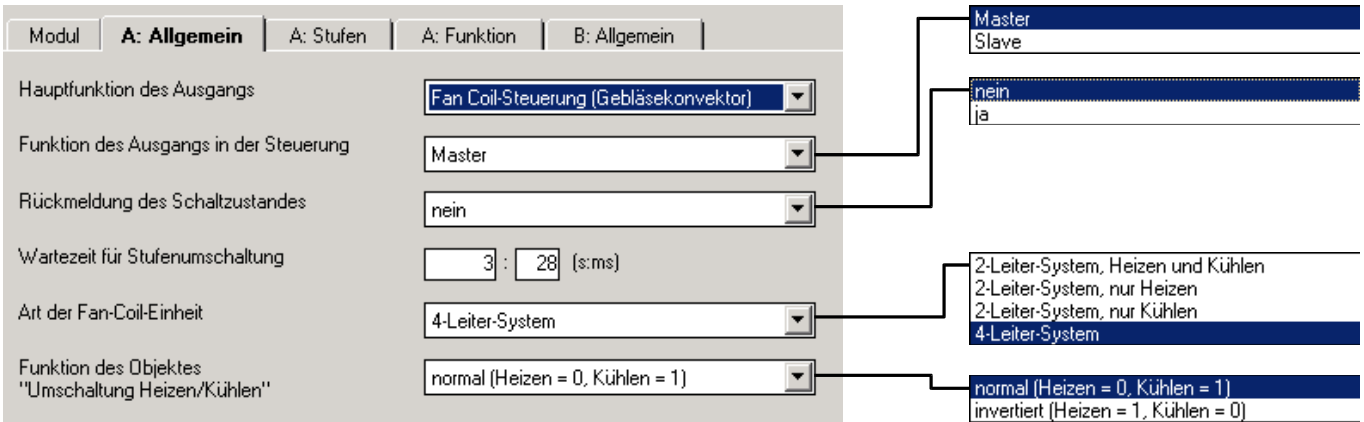

#### Parameter "Funktion des Ausgangs in der Steuerung"

Hier kann eingestellt werden, ob das Gerät in der Fan Coil-Steuerung als "Master" oder "Slave" arbeitet.

Je Fan Coil-Einheit kann es nur einen Ausgang mit Master-Funktion geben. Dieser steuert die Lüfterstufe 1. Über Kommunikationsobjekte steuert der Master Ventilantriebe oder weitere Lüfterstufen. Diese Ausgänge sind mit "Slave"-Funktion zu parametrieren.

**Hinweis:** Ausgänge mit Slave-Funktion sollten als solche parametriert werden. Die Parametrierung z.B. als "Schaltaktor" birgt die Gefahr, dass unter ungünstigen Umständen mehr als ein Ausgang geschlossen wird. Dies kann z.B. zur Beschädigung des Gebläsemotors führen.

Ausgänge mit Slave-Funktion werden ausschließlich über das Objekt "Fan Coil Slave" gesteuert. Die folgenden Parameter sind nur sichtbar bei Einstellung als "Master".

#### Parameter "Rückmeldung des Schaltzustandes"

Über diesen Parameter kann das Obiekt "Telegr. Status Schalten" freigegeben werden, das den Zustand des Ausgangs auf den Bus zurückmeldet.

## Parameter "Wartezeit für Stufenumschaltung"

Um beim Umschalten des Motors oder des Ventils eine Leerlaufzeit zu ermöglichen oder ein zu kurzzeitiges Ein-/Ausschalten zu verhindern, wird die Einschaltzeit verzögert. Hier ist ein Wertebereich von 500ms bis 1min einstellbar.

## **Parameter .. Art der Fan Coil-Einheit"**

Hier kann zwischen folgenden Arten von Fan Coil-Einheiten gewählt werden:

"2-Leiter-System, Heizen und Kühlen"

"2-Leiter-System, nur Heizen"

"2-Leiter-System, nur Kühlen"

"4-Leiter-System"

Bei einem 2-Leiter-System fließt durch die Fan Coil-Einheit nur heißes oder kaltes Wasser und das Gerät besitzt somit auch nur einen Wärmetauscher. Bei einem 4-Leiter-System besitzt die Fan Coil-Einheit getrennte Anschlüsse für heißes und kaltes Wasser. Das Gerät besitzt somit zwei Wärmetauscher.

## **Schaltaktormodul SA/M 2.6.1 Elektr. Schaltaktormodul ES/M 2.230.1 Elektr. Schaltaktormodul ES/M 2.24.1**

## **2CDG 110 002 R0011 2CDG 110 013 R0011 2CDG 110 014 R0011**

## **Parameter "Funktion des Objektes .Umschaltung Heizen/Kühlen'"**

Über diesen Parameter kann das Objekt "Umschaltung Heizen/Kühlen" invertiert werden. Dies wird vom Raumtemperaturregler vorgegeben.

#### <span id="page-41-0"></span>**4.5.4 Parametefenster "A: Stufen"**

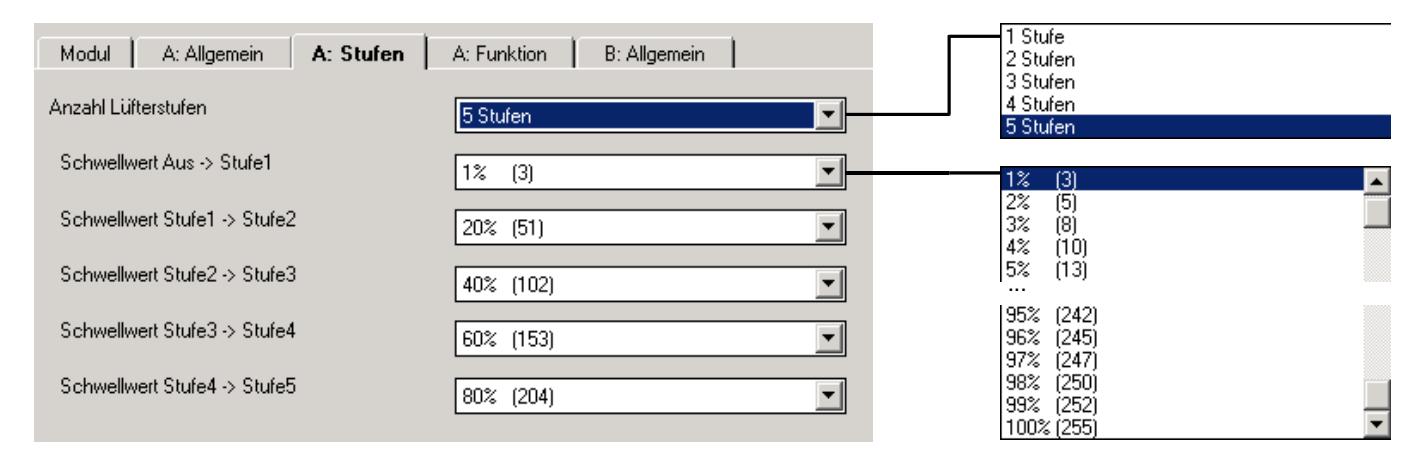

## Parameter "Anzahl Lüfterstufen"

Hier kann eingestellt werden, wie viele Lüfterstufen die Fan Coil-Einheit besitzt. Es ist von "1 Stufe" bis "5 Stufen" einstellbar. Entsprechend werden die Objekte "Telegr. Lüfterstufe 2" bis "Telegr. Lüfterstufe 5" freigeschaltet.

## Parameter "Schwellwert Aus → Stufe1" bis "... Stufe 4 → Stufe 5"

Diese Parameter sind je nach Anzahl der Lüfterstufen sichtbar. Hier sind die Schwellwerte der Stellgröße einzugeben, ab denen ein Lüfter hoch- bzw. herunterschaltet.

#### **4.5.5 Parameterfenster "Funktion"**

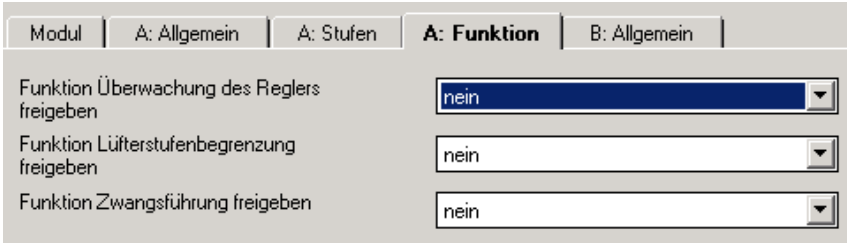

## Parameter "Funktion Überwachung des Reglers freigeben"

Hier kann die zyklische Überwachung des Raumtemperaturreglers freigeben werden. Damit kann der Ausfall des Raumtemperaturreglers erkannt werden. Der Ausgang geht dann in Störbetrieb und fährt eine definierte Stellung an.

## Parameter "Funktion Lüfterstufenbegrenzung freigeben"

Die Lüfterstufenbegrenzung über den Bus erlaubt z.B. die Geräuschreduzierung während des Nachtbetriebs.

## Parameter "Funktion Zwangsführung freigeben"

Hier kann die Zwangführung der Lüfterstufe und der Ventilstellung freigegeben werden, um die Ausgänge, z.B. für Revisionszwecke, in eine bestimmte Stellung zu fahren.

**Schaltaktormodul SA/M 2.6.1 Elektr. Schaltaktormodul ES/M 2.230.1 Elektr. Schaltaktormodul ES/M 2.24.1**

#### <span id="page-42-0"></span>**4.5.6 Parameterfenster "Überwachung"**

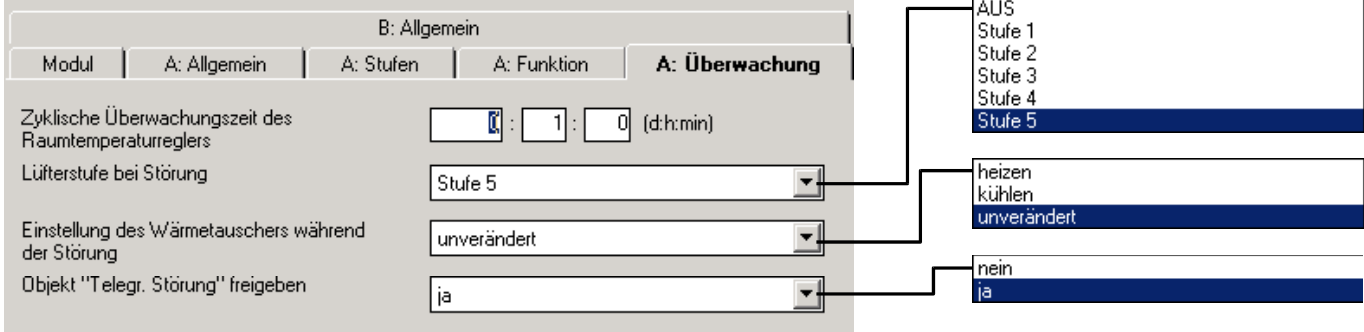

Hier kann die zyklische Überwachung des Raumtemperaturreglers über die Objekte "Heizen" und "Kühlen" freigegeben werden. Sobald die Objekte für eine bestimmte Zeit nicht empfangen werden, geht das Gerät in Störungsbetrieb (Objekt "Störung" = "1").

Die Zyklische Überwachung darf nur freigegeben werden, wenn der Raumtemperaturregler die Objekte "Heizen" und/oder "Kühlen" zyklisch sendet.

## Parameter "Zyklische Überwachungszeit des Raumtemperaturreglers"

Dieser Parameter ist sichtbar, wenn die zyklische Überwachung freigegeben ist. Hier wird die zyklische Überwachungszeit eingestellt.

## Parameter "Lüfterstufe während Störung"

Dieser Parameter ist sichtbar, wenn die Zyklische Überwachung freigegeben ist. Er legt fest, welche Lüfterstufe und Ventilstellung während Störungsbetrieb angesteuert wird.

## Parameter "Ventilstellung während Störung"

Hier kann eingestellt werden, ob im Störbetrieb geheizt oder gekühlt werden soll, oder ob die aktuelle Einstellung beibehalten werden soll.

## Parameter "Objekt ,Telegr. Störung' freigeben"

In diesem Parameter kann das Objekt "Telegr. Störung" freigegeben werden, das den Ausfall des Raumtemperaturreglers anzeigen kann.

## **4.5.7 Parameterfenster "A: Stufenbegr."**

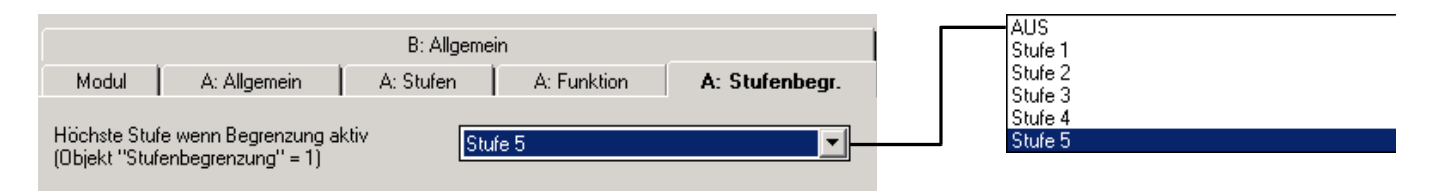

## Parameter "Höchste Stufe, wenn Begrenzung aktiv"

Hier wird die höchste Lüfterstufe eingestellt, während die Stufenbegrenzung aktiv ist (siehe Objekt "Stufenbegrenzung").

**Schaltaktormodul SA/M 2.6.1 Elektr. Schaltaktormodul ES/M 2.230.1 Elektr. Schaltaktormodul ES/M 2.24.1**

#### <span id="page-43-0"></span>**4.5.8 Parameterfenster "A: Zwangsführung"**

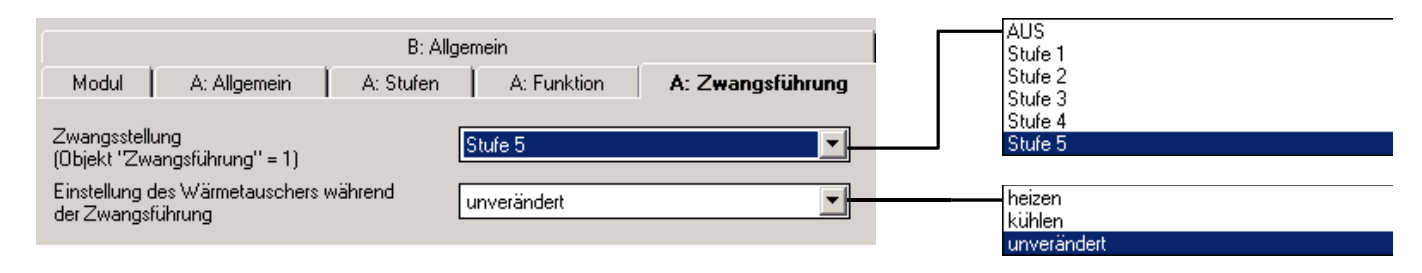

Während einer Zwangsführung steuert der Aktor eine frei einstellbare Zwangsstellung an. Diese hat höchste Priorität, d.h. sie wird auch durch eine Ventilspülung oder Sicherheitsstellung nicht verändert. Die Zwangsführung kann über das Objekt "Zwangsführung" = EIN aktiviert und über "Zwangsstellung" = AUS deaktiviert werden.

## Parameter "Lüfterstufe während Zwangsführung"

Dieser Parameter legt fest, welche Lüfterstufe und Ventilstellung während der Zwangsführung angesteuert wird.

## Parameter "Ventilstellung während Zwangsführung"

In diesem Parameter wird die vom Aktor angesteuerte Ventilstellung während der Zwangsführung festgelegt. Die Schaltzykluszeit t<sub>CYC</sub> der Ansteuerung ist im Parameter "Zykluszeit für stetige Ansteuerung" definiert.

#### **4.5.9 Verhalten während Busspannungsausfall**

Während Busspannungsausfall sind die Ausgänge ausgeschaltet. Damit wird Lüfterstufe 0 angesteuert.

## **4.5.10 Verhalten bei Busspannungswiederkehr**

Nach Busspannungswiederkehr bis zum ersten Empfang eines Telegramms vom Raumtemperaturregler sind bleiben die Ausgänge ausgeschaltet.

#### **4.5.11 Detaillierte Beschreibung der Produkte**

## **Objekt "Stellgröße Heizen": 1 Byte**

Über dieses Objekt wird die Heizleistung vorgegeben. Der Objektwert wird z.B. von einem Raumtemperaturregler gesendet.

Telegrammwert "0" keine Heizleistung

 ... "255" maximale Heizleistung

## **Objekt "Stellgröße Kühlen": 1 Byte**

Über dieses Objekt wird die Kühlleistung vorgegeben. Der Objektwert wird z.B. von einem Raumtemperaturregler gesendet.

Telegrammwert "0" keine Kühlleistung

 ... "255" maximale Kühlleistung

## **Objekt "Stufenbegrenzung": 1 Bit**

Über dieses Objekt kann die Lüfterstufe auf einen Maximalwert begrenzt werden. Damit wird z.B. nachts verhindert, dass das Lüftungsgebläse eine bestimmte Stufe nicht überschreitet (Lärmminderung).

<span id="page-44-0"></span>**Schaltaktormodul SA/M 2.6.1 Elektr. Schaltaktormodul ES/M 2.230.1 Elektr. Schaltaktormodul ES/M 2.24.1**

**2CDG 110 002 R0011 2CDG 110 013 R0011 2CDG 110 014 R0011**

Telegrammwert "0" Stufenbegrenzung nicht aktiv "1" Stufenbegrenzung aktiv

## **Objekt** "Zwangsführung": 1 Bit

Über dieses Objekt wird der Fan Coil-Steuerung eine Lüfterstufe und Ventilstellung zwangsweise vorgegeben und die Steuerung wird gesperrt. Die Lüfterstufe und Ventilstellung sind parametrierbar.

> Telegrammwert "0" Zwangsführung nicht aktiv "1" Zwangsführung aktiv

## **Objekt "Umschaltung Heizen/Kühlen": 1 Bit**

Dieses Objekt ist sichtbar bei Betriebsart "2-Leiter-System, Heizen und Kühlen", d.h. die Fan Coil-Einheit besitzt nur einen Anschluss zum Einspeisen von heißem oder kaltem Wasser. Über das Objekt erhält das Gerät die Information, ob heißes Wasser oder kaltes Wasser eingespeist wird. Entsprechend wird das Objekt "Stellgröße Heizen" oder "Stellgröße Kühlen" ausgewertet. Das Objekt ist invertierbar.

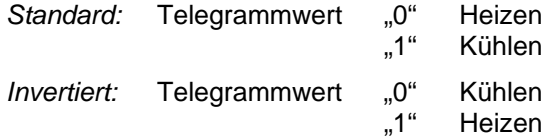

## **Objekte "Telegr. Lüftungsstufe 2" bis " ... 5": 1 Bit**

Über diese Objekte steuert der Master-Ausgang weitere Ausgänge, die zur Steuerung der Lüftung dienen. Diese Ausgänge sind als "Slave" zu parametrieren.

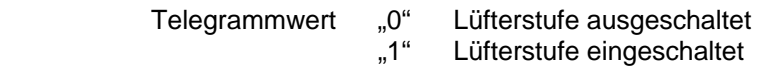

## **Objekt "Telegr. Ventil": 1 Bit**

Dieses Objekt ist sichtbar bei der Verwendung eines 2-Leiter-Systems, d.h. es gibt nur ein Ventil. Das Objekt steuert einen weiteren Ausgang, der wiederum das Ventil ansteuert. Der Ausgang ist als "Slave" zu parametrieren. Sobald das Lüftungsgebläse mindestens mit Stufe 1 läuft, ist der Objektwert = "1", andernfalls " $0$ ".

> Telegrammwert "0" Ventil geschlossen "1" Ventil geöffnet

## **Objekt "Telegr. Ventil Heizen" und " ... Kühlen": 1 Bit**

Diese Objekte sind sichtbar bei der Verwendung eines 4-Leiter-Systems, d.h. es gibt zwei Ventile zum Heizen und Kühlen. Die Objekte steuern zwei weitere Ausgänge, die wiederum zwei Ventile ansteuern. Die Ausgänge sind als "Slave" zu parametrieren.

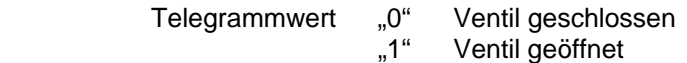

## **Objekt "Telegr. Störung"**

Dieses Objekt zeigt eine mögliche Störung des Raumtemperaturreglers an. Bleibt der Objektwert "Stellgröße Heizen" oder "Stellgöße Kühlen" für eine parametrierbare Zeit aus, wird die Störung des Raumtemperaturreglers angenommen und die Fan Coil-Steuerung meldet eine Störung und geht in Sicherheitsstellung.

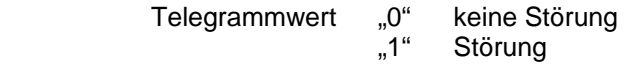

## Objekt "Telegr. Status Schalten": 1 Bit (EIS1)

Zeigt den aktuellen Zustand des Ausgangs an.

## **Schaltaktormodul SA/M 2.6.1 Elektr. Schaltaktormodul ES/M 2.230.1 Elektr. Schaltaktormodul ES/M 2.24.1**

## **2CDG 110 002 R0011 2CDG 110 013 R0011 2CDG 110 014 R0011**

Telegrammwert "0" Relais geöffnet<br>1" Relais ist gesch, "1, Relais ist geschlossen

## Objekt "Telegr. Statusbyte": 1 Bit (EIS1)

Dieses Objekt ist nur bei den elektronischen Schaltaktormodulen ES/M 2.x.1 sichtbar. Es gibt nähere Informationen über den Betriebszustand des Gerätes. Der Objektwert wird bei Änderung gesendet.

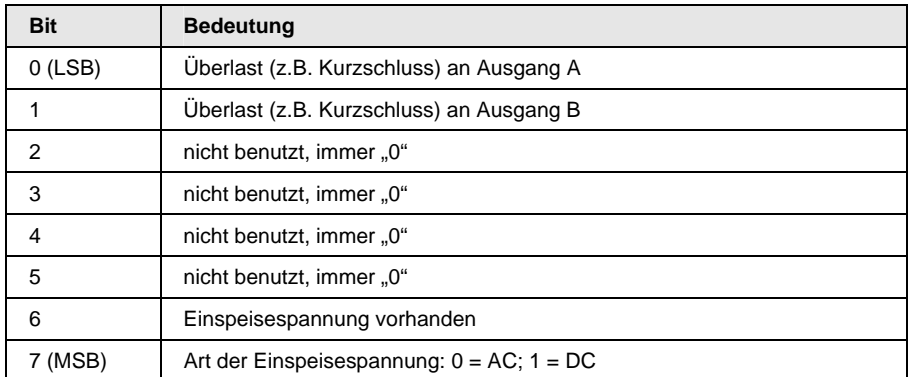

Eine detaillierte Tabelle zur Aufschlüsselung des Objektwertes finden Sie in Abschnitt [6.1.](#page-47-0)

**Schaltaktormodul SA/M 2.6.1 Elektr. Schaltaktormodul ES/M 2.230.1 Elektr. Schaltaktormodul ES/M 2.24.1**

**2CDG 110 002 R0011 2CDG 110 013 R0011 2CDG 110 014 R0011**

**Schaltaktormodul SA/M 2.6.1 Elektr. Schaltaktormodul ES/M 2.230.1 Elektr. Schaltaktormodul ES/M 2.24.1**

## **2CDG 110 002 R0011 2CDG 110 013 R0011 2CDG 110 014 R0011**

## **6 Anhang**

## <span id="page-47-0"></span>**6.3 Bestellangaben**

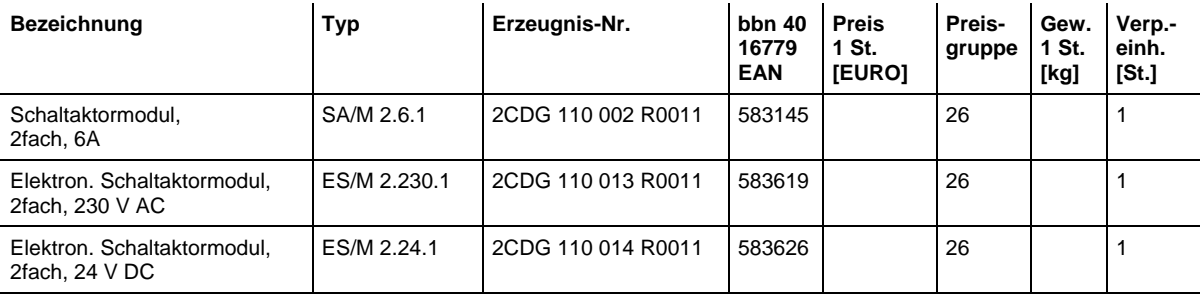